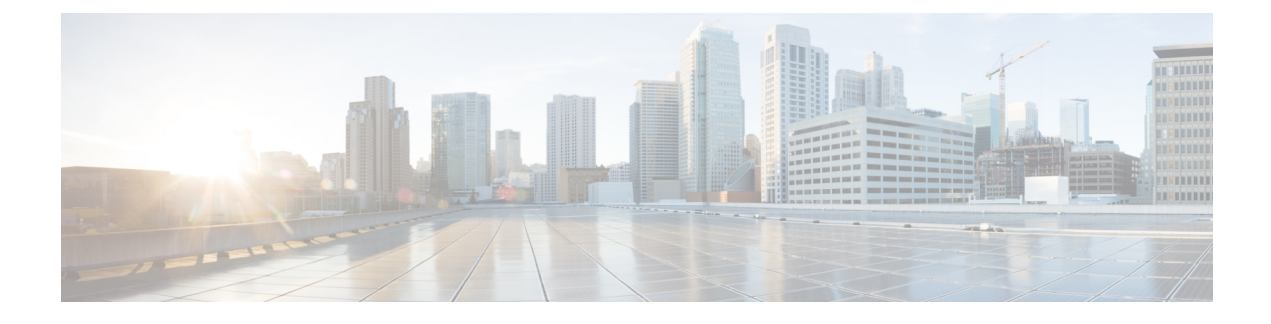

# **Configuring Bidirectional Forwarding Detection**

- [About](#page-0-0) BFD, on page 1
- [Prerequisites](#page-3-0) for BFD, on page 4
- Guidelines and [Limitations,](#page-3-1) on page 4
- Default [Settings,](#page-6-0) on page 7
- [Configuring](#page-7-0) BFD, on page 8
- [Configuring](#page-21-0) BFD Support for Routing Protocols, on page 22
- Configuring BFD [Interoperability,](#page-32-0) on page 33
- Verifying the BFD [Configuration,](#page-36-0) on page 37
- [Monitoring](#page-36-1) BFD, on page 37
- BFD [Multihop,](#page-37-0) on page 38
- [Configuration](#page-40-0) Examples for BFD, on page 41
- Related [Documents,](#page-41-0) on page 42
- [RFCs,](#page-41-1) on page 42

# <span id="page-0-0"></span>**About BFD**

BFD is a detection protocol designed to provide fast forwarding-path failure detection times for media types, encapsulations, topologies, and routing protocols. You can use BFD to detect forwarding path failures at a uniform rate, rather than the variable rates for different protocol hello mechanisms. BFD makes network profiling and planning easier and reconvergence time consistent and predictable.

BFD provides subsecond failure detection between two adjacent devices and can be less CPU-intensive than protocol hello messages because some of the BFD load can be distributed onto the data plane on supported modules.

## **Asynchronous Mode**

Cisco NX-OSsupports the BFD asynchronous mode, which sends BFD control packets between two adjacent devices to activate and maintain BFD neighbor sessions between the devices. You configure BFD on both devices (or BFD neighbors). Once BFD has been enabled on the interfaces and on the appropriate protocols, Cisco NX-OS creates a BFD session, negotiates BFD session parameters, and begins to send BFD control packets to each BFD neighbor at the negotiated interval. The BFD session parameters include the following:

• Desired minimum transmit interval—The interval at which this device wants to send BFD hello messages.

- Required minimum receive interval—The minimum interval at which this device can accept BFD hello messages from another BFD device.
- Detect multiplier—The number of missing BFD hello messages from another BFD device before this local device detects a fault in the forwarding path.

The following figure shows how a BFD session is established. The figure shows a simple network with two routers running Open Shortest Path First (OSPF) and BFD. When OSPF discovers a neighbor (1), it sends a request to the local BFD process to initiate a BFD neighbor session with the OSPF neighbor router (2). The BFD neighbor session with the OSPF neighbor router is now established (3).

#### **Figure 1: Establishing <sup>a</sup> BFD Neighbor Relationship**

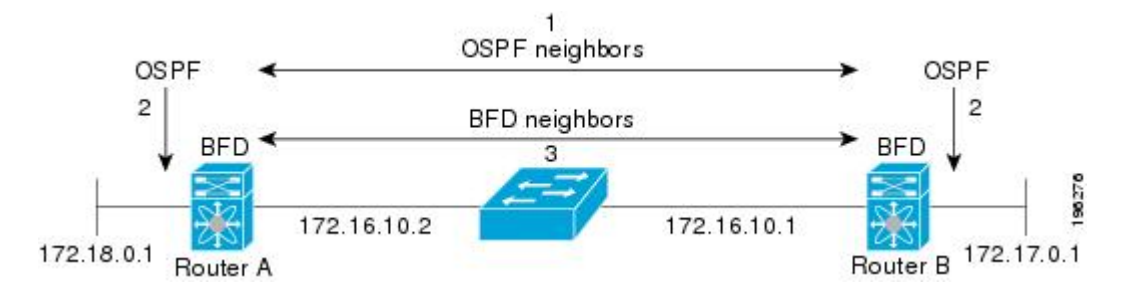

## **BFD Detection of Failures**

Once a BFD session has been established and timer negotiations are complete, BFD neighbors send BFD control packets that act in the same manner as an IGP hello protocol to detect liveliness, except at a more accelerated rate. BFD detects a failure, but the protocol must take action to bypass a failed peer.

BFD sends a failure detection notice to the BFD-enabled protocols when it detects a failure in the forwarding path. The local device can then initiate the protocol recalculation process and reduce the overall network convergence time.

The following figure shows what happens when a failure occurs in the network  $(1)$ . The BFD neighbor session with the OSPF neighbor router is torn down (2). BFD notifies the local OSPF process that the BFD neighbor is no longer reachable (3). The local OSPF process tears down the OSPF neighbor relationship (4). If an alternative path is available, the routers immediately start converging on it.

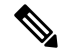

Note The BFD failure detection occurs in less than a second, which is much faster than OSPF Hello messages could detect the same failure. **Note**

#### **Figure 2: Tearing Down an OSPF Neighbor Relationship**

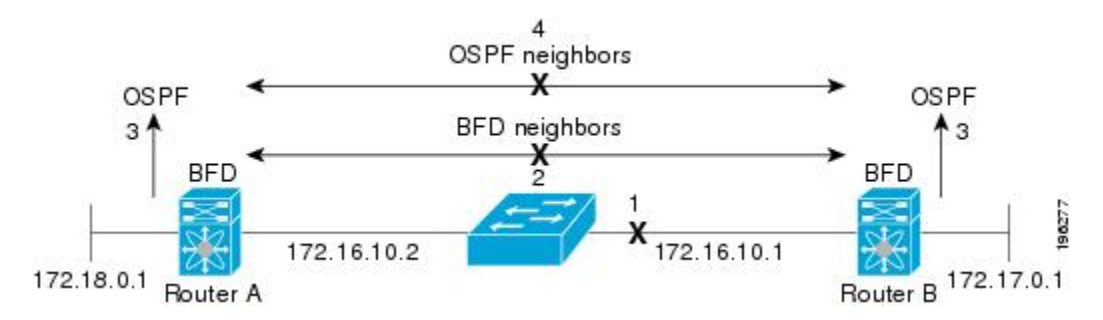

## **Distributed Operation**

Cisco NX-OS can distribute the BFD operation to compatible modules that support BFD. This process offloads the CPU load for BFD packet processing to the individual modules that connect to the BFD neighbors. All BFD session traffic occurs on the module CPU. The module informs the supervisor when a BFD failure is detected.

## **BFD Echo Function**

Echo packets are defined and processed only by the transmitting system. For IPv4 and IPv6, the echo packets' destination address is that of the transmitting device. It is chosen in such a way as to cause the remote system to forward the packet back to the local system. This bypasses the routing lookup on the remote system and relies on the forwarding information base (FIB) instead. BFD can use the slow timer to slow down the asynchronous session when the echo function is enabled and reduce the number of BFD control packets that are sent between two BFD neighbors. The Echo function tests only the forwarding path of the remote system by having the remote (neighbor) system loop them back, so there is less inter-packet delay variability and faster failure detection times.

## **Security**

Cisco NX-OSuses the packet Time to Live (TTL) value to verify that the BFD packets came from an adjacent BFD peer. For all asynchronous and echo request packets, the BFD neighbor sets the TTL value to 255 and the local BFD process verifies the TTL value as 255 before processing the incoming packet. For the echo response packet, BFD sets the TTL value to 254.

You can configure SHA-1 authentication of BFD packets.

## **High Availability**

BFD supports stateless restarts. After a reboot or supervisor switchover, Cisco NX-OS applies the running configuration and BFD immediately sends control packets to the BFD peers.

## **Virtualization Support**

BFD supports virtual routing and forwarding instances (VRFs). VRFs exist within virtual device contexts (VDCs). By default, Cisco NX-OS places you in the default VDC and default VRF.

# <span id="page-3-0"></span>**Prerequisites for BFD**

BFD has the following prerequisites:

- You must enable the BFD feature.
- Disable Internet Control Message Protocol (ICMP) redirect messages on BFD-enabled interfaces.
- Disable the IP packet verification check for identical IP source and destination addresses.
- See other detailed prerequisites that are listed with the configuration tasks.

# <span id="page-3-1"></span>**Guidelines and Limitations**

BFD has the following configuration guidelines and limitations:

- The QSFP 40/100-G BiDi comes up in the highest possible speed available on the port. For example, in the Cisco Nexus 93180LC-EX switch it comes up as 40 G in the first 28 ports and 100 G in the last 4 ports. If you need to connect to 40-G SR4 BiDi, the speed on the 40/100-G BiDi needs to be set to 40 G.
- Forming BFD neighbors on a vPC VLAN through an orphan port is not supported on Cisco Nexus 9000 Switches.
- Beginning with Cisco NX-OS Release 9.2(1), QSFP-40/100-SRBD comes up in the speed of 100-G and inter-operate with other QSFP-40/100-SRBD at either 40-G or 100-G speed on Cisco Nexus 9500 Switches with the N9K-X9636C-RX line card. The QSFP-40/100-SRBD can also inter-operate with QSFP-40G-SR-BD at 40G speeds. However to operate at 40G speed, you must configure the speed as 40G.
- **show** commands with the **internal** keyword are not supported.
- Cisco Nexus 9000 Series switches supports BFD per-member link.
- BFD per-member link support is added on Cisco Nexus 9000 Series switches.
- Beginning with Cisco NX-OS Release 9.3(3) BFD is supported on the following Cisco Nexus switches:
	- 9364C-GX
	- 9316D-GX
	- 93600CD-GX
- BFD supports BFD version 1.
- BFD supports IPv4 and IPv6.
- BFD supports OSPFv3.
- BFD supports IS-ISv6.
- If BFD is configured with IS-IS, use unique IP address on interfaces or disable echo function to prevent interface flapping.
- BFD supports BGPv6.
- BFD supports EIGRPv6.
- BFD supports only one session per address family, per Layer 3 interface.
- BFD supports only sessions which have unique (src\_ip, dst\_ip, interface/vrf) combination.
- BFD supports single-hop BFD.
	- Only single-hop static BFD is supported.
	- BFD for BGP supports single-hop EBGP and iBGP peers.
- BFD supports keyed SHA-1 authentication.
- BFD supports the following Layer 3 interfaces—physical interfaces, port channels, sub-interfaces, and VLAN interfaces.
- BFD depends on a Layer 3 adjacency information to discover topology changes, including Layer 2 topology changes. A BFD session on a VLAN interface (SVI) may not be up after the convergence of the Layer 2 topology if there is no Layer 3 adjacency information available.
- For BFD on a static route between two devices, both devices must support BFD. If one or both of the devices do notsupport BFD, the static routes are not programmed in the Routing Information Base (RIB).
- Both single-hop and multi-hop BFD features are supported with specific restrictions.For multi-hop BFD features restrictions, refer to section.
- Port channel configuration limitations:
	- For Layer 3 port channels used by BFD, you must enable LACP on the port channel.
	- For Layer 2 port channels used by SVI sessions, you must enable LACP on the port channel.
- SVI limitations:
	- An ASIC reset causes traffic disruption for other ports and it can cause theSVI sessions on the other ports to flap. For example, if the carrier interface is a virtual port channel (vPC), BFD is not supported over the SVI interface and it could cause a trigger for an ASIC reset. When a BFD session is over SVI using virtual port channel (vPC) Peer-Link, the BFD echo function is not supported. You must disable the BFD echo function for all sessions over SVI between vPC peer nodes.

An SVI on the Cisco Nexus series switches should not be configured to establish a BFD neighbor adjacency with a device connected to it via a vPC. This is because the BFD keepalives from the neighbor, if sent over the vPC member link connected to the vPC peer-switch, do not reach this SVI causing the BFD adjacency to fail.

- When you change the topology (for example, add or delete a link into a VLAN, delete a member from a Layer 2 port channel, and so on), the SVI session could be affected. It may go down first and then come up after the topology discovery is finished.
- BFD over FEX HIF interfaces is not supported.
- When a BFD session is over SVI using virtual port-channel (vPC) Peer-Link (either BCM or GEM based ports), the BFD echo function is not supported. You must disable the BFD echo function for all sessions over SVI between vPC peer nodes using the **no bfd echo** command at the SVI configuration level.

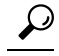

If you do not want the SVI sessions to flap and you need to change the topology, you can disable the BFD feature before making the changes and re-enable BFD after the changes have been made. You can also configure the BFD timer to be a large value (for example, 5 seconds), and change it back to a fast timer after the above events complete. **Tip**

• When you configure the BFD Echo function on the distributed Layer 3 port channels, reloading a member module flaps the BFD session hosted on that module, which results in a packet loss.

If you connect the BFD peers directly without a Layer 2 switch in between, you can use the BFD per-link mode as an alternative solution.

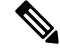

Using BFD per-link mode and sub-interface optimization simultaneously on a Layer 3 port channel is not supported. **Note**

- When you specify a BFD neighbor prefix in the **clear** {**ip** | **ipv6**} **route** *prefix* command, the BFD echo session will flap.
- The **clear** {**ip** | **ipv6**} **route \*** command causes BFD echo sessions to flap.
- HSRP for IPv4 is supported with BFD.
- BFD packets generated by the Cisco NX-OS device line cards are sent with COS 6/DSCP CS6. The DSCP/COS values for BFD packets are not user configurable.
- When configuring BFDv6 in no-bfd-echo mode, it is recommended to run with timers of 150 ms with a multiplier of 3.
- BFDv6 is not supported for VRRPv3 and HSRP for v6.
- IPv6 **eigrp bfd** cannot be disabled on an interface.
- IETF BFD is not supported on N9K-X96136YC-R, N9K-X9636C-R, N9K-X9636C-RX and N9K-X9636Q-R line cards.
- Port channel configuration notes:
	- When the BFD per-link mode is configured, the BFD echo function is not supported. You must disable the BFD echo function using the **nobfdecho** command before configuring the **bfdper-link** command.
	- Before configuring BFD per-link, make sure there is no BFD session running on the port-channel. If there is any BFD session running already, remove it and then proceed with bfd per-link configuration.
	- Configuring BFD per-link with link-local is not supported.
	- The supported platforms include Cisco Nexus 9500 Series switches with N9K-X9636C-R, N9K-X9636Q-R, N9K-X9636C-RX line cards.
- Beginning with Cisco NX-OS Release 9.3(7), BFD is supported on unnumbered interfaces.

П

BFD over Unnumbered Switched Virtual Interfaces (SVIs) are not supported. **Note**

Downgrade compatibility for BFD on unnumbered interface support cannot be verified using **show incompatibility nxos bootflash:filename** command. The compatibility will be checked during **install all** command.

- When you configure BFD on a numbered interface along with OSPF and when the interface is converted to an unnumbered interface, the OSPF and BFD command remains in the running configuration but the BFD functionality may not work
- The following BFD command configurations are not supported for configuration replace:
	- **port-channel bfd track-member-link**
	- **port-channel bfd destination** *destination-ip-address*

# <span id="page-6-0"></span>**Default Settings**

The following table lists the default settings for BFD parameters.

**Table 1: Default BFD Parameters**

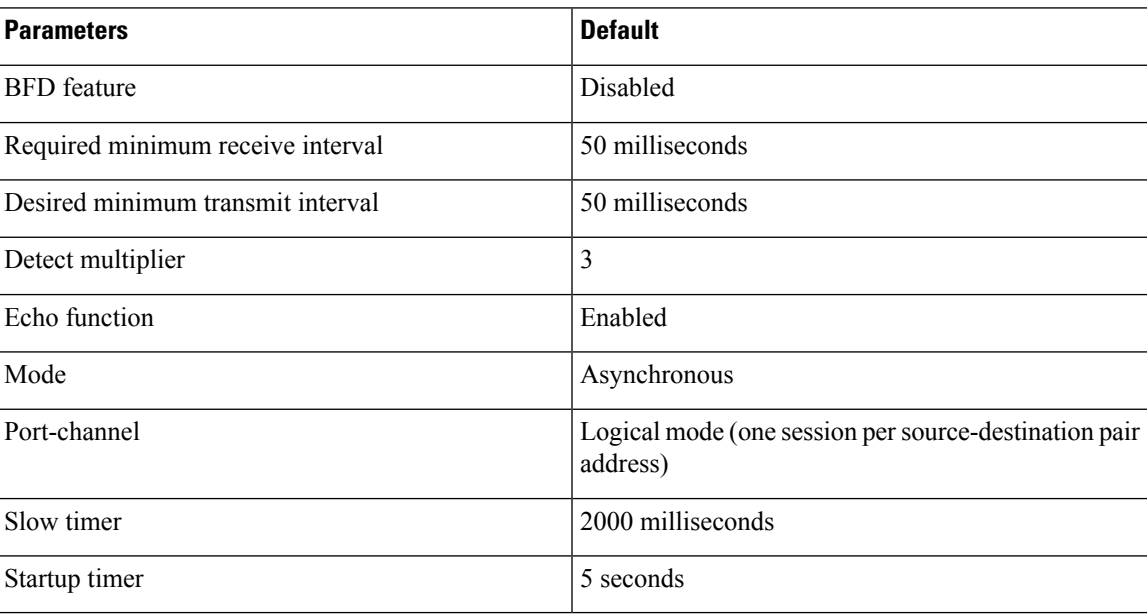

# <span id="page-7-0"></span>**Configuring BFD**

## **Configuration Hierarchy**

You can configure BFD at the global level and at the interface level. The interface configuration overrides the global configuration.

For physical ports that are members of a port channel, the member port inherits the primary port channel BFD configuration.

## **Task Flow for Configuring BFD**

Follow these steps in the following sections to configure BFD:

- Enabling the BFD Feature.
- Configuring Global BFD Parameters or Configuring BFD on an Interface.

## **Enabling the BFD Feature**

You must enable the BFD feature before you can configure BFD on an interface and protocol.

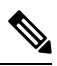

**Note**

Use the **no feature bfd** command to disable the BFD feature and remove all associated configuration.

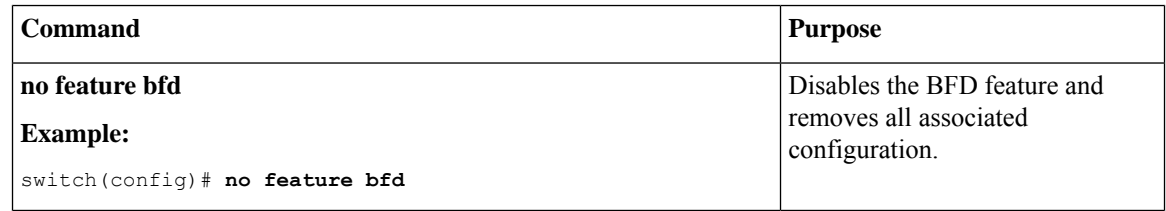

#### **SUMMARY STEPS**

- **1. configure terminal**
- **2. feature bfd**
- **3. show feature** | **include bfd**
- **4. copy running-config startup-config**

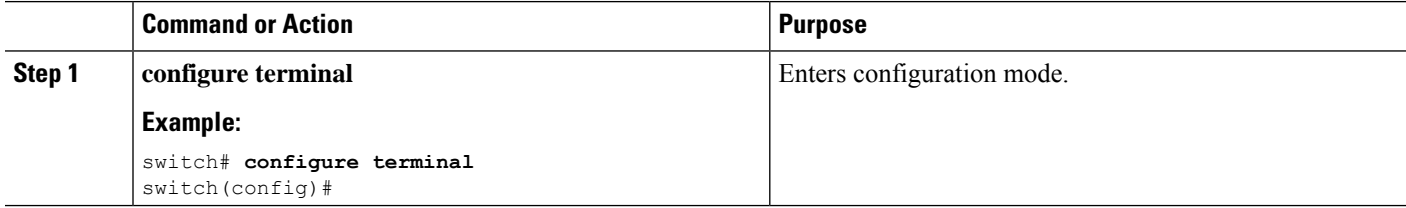

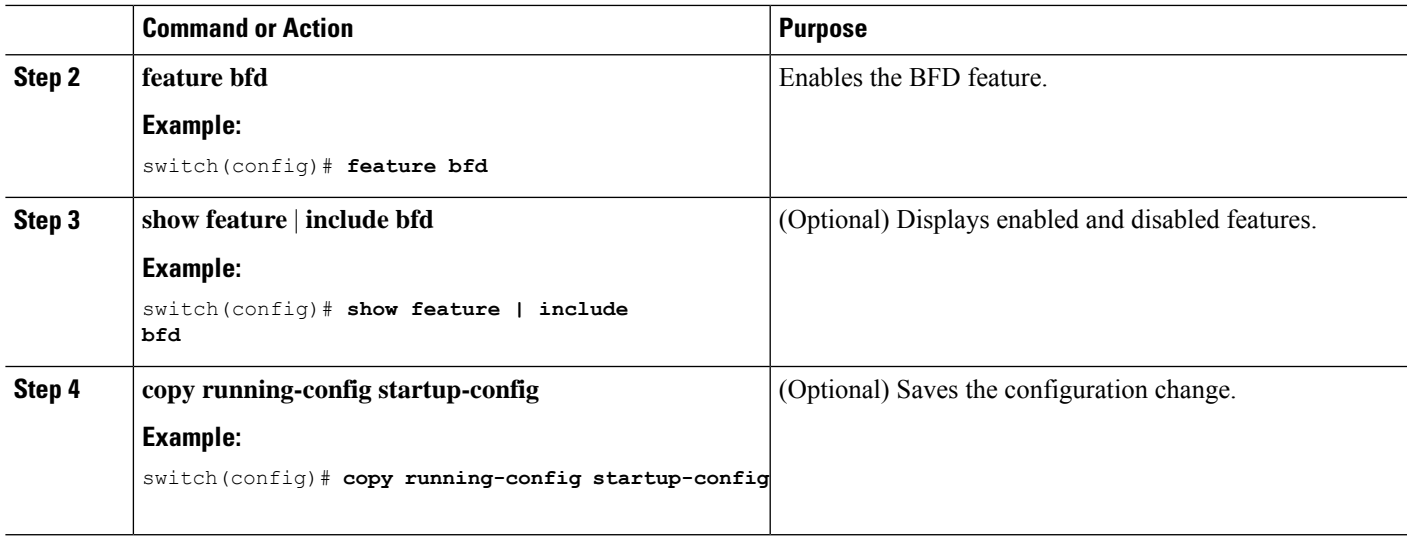

## **Configuring Global BFD Parameters**

You can configure the BFD session parameters for all BFD sessions on the device. The BFD session parameters are negotiated between the BFD peers in a three-way handshake.

See the Configuring BFD on an Interface section to override these global session parameters on an interface.

### **Before you begin**

Enable the BFD feature.

### **SUMMARY STEPS**

- **1. configure terminal**
- **2. bfd interval** *mintx* **min\_rx** *msec* **multiplier** *value*
- **3. bfd slow-timer** [*interval*]
- **4.** [**no**] **bfd startup-timer** [*seconds*]
- **5. bfd echo-interface loopback** *interface number*
- **6. show running-config bfd**
- **7. copy running-config startup-config**

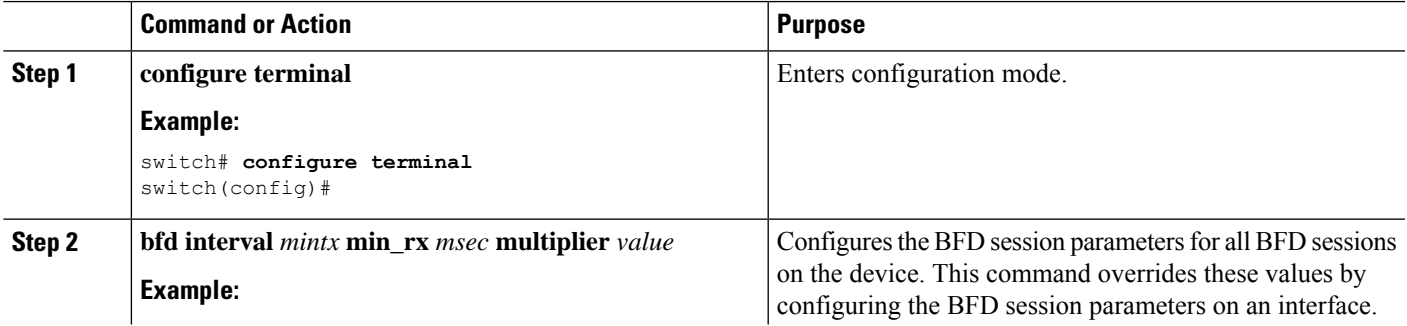

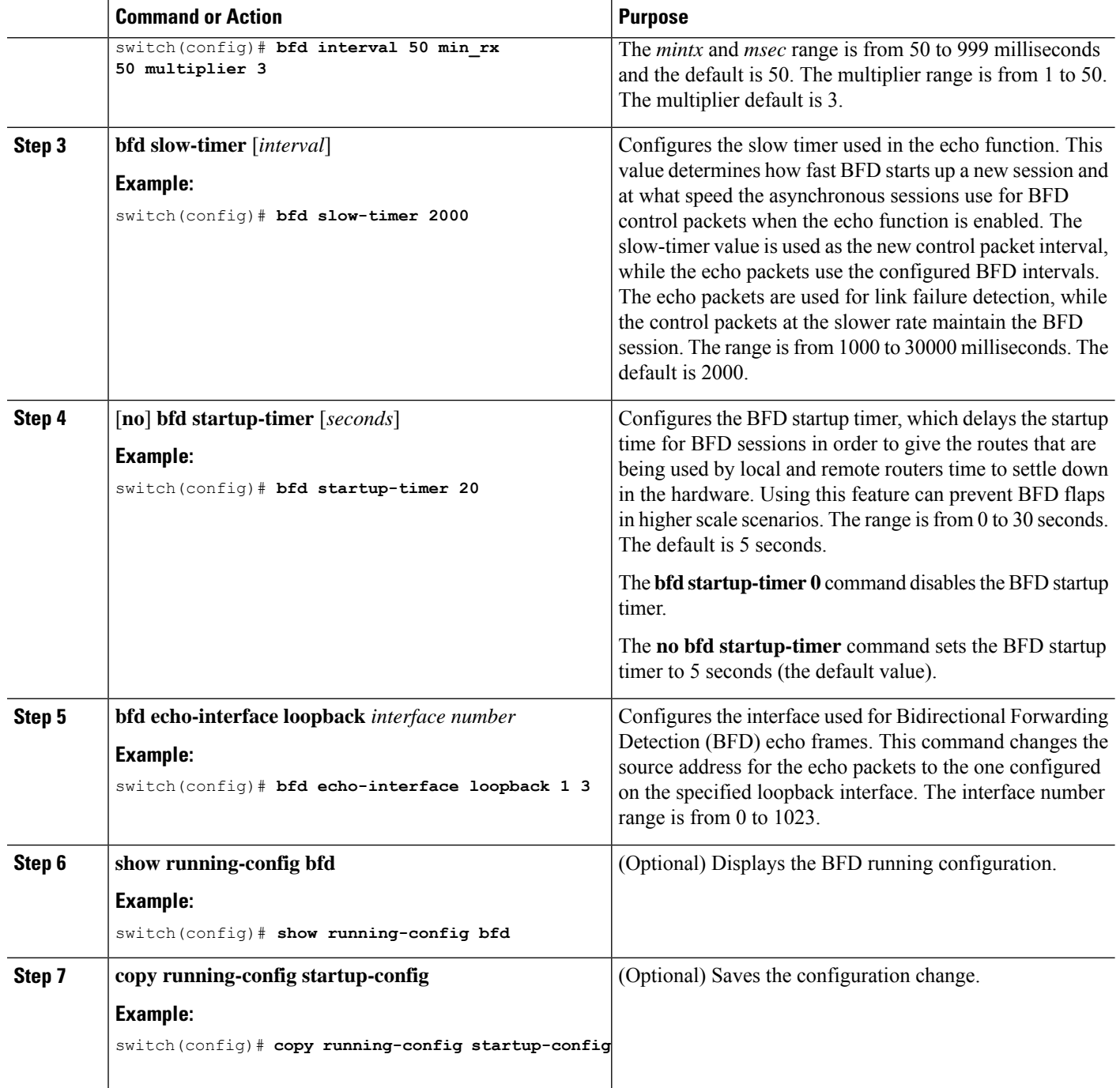

# **Configuring BFD on an Interface**

You can configure the BFD session parameters for all BFD sessions on an interface. The BFD session parameters are negotiated between the BFD peers in a three-way handshake.

This configuration overrides the global session parameters for the configured interface.

#### **Before you begin**

Ensure that Internet Control Message Protocol (ICMP) redirect messages are disabled on BFD-enabled interfaces. Use the **no ip redirects** command or the **no ipv6 redirects** command on the interface.

Enable the BFD feature. See the Enabling the BFD Feature section.

## **SUMMARY STEPS**

- **1. configure terminal**
- **2. interface** *int-if*
- **3. bfd interval** *mintx* **min\_rx** *msec* **multiplier** *value*
- **4. bfd authentication keyed-sha1 keyid** *id* **key** *ascii\_key*
- **5. show running-config bfd**
- **6. copy running-config startup-config**

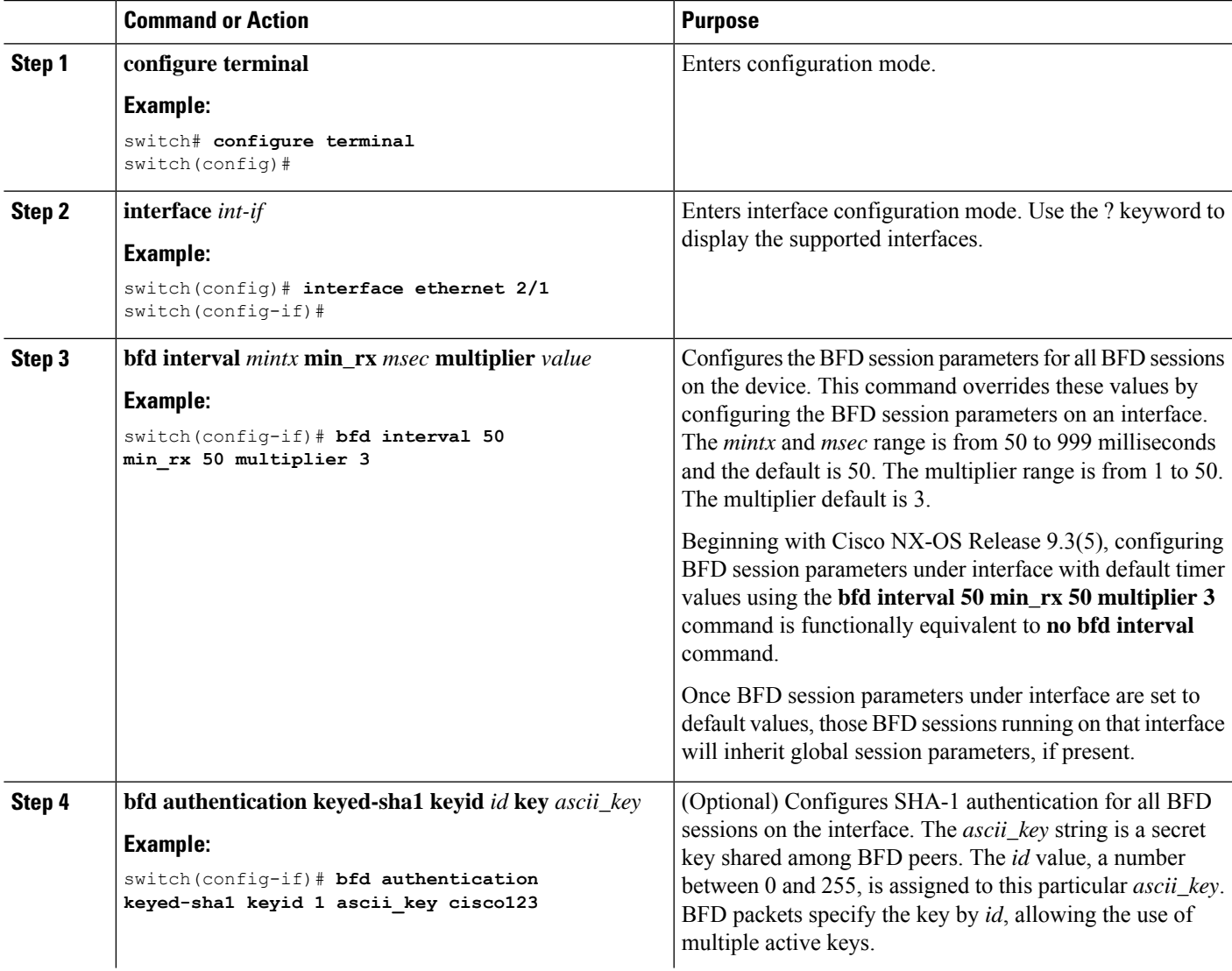

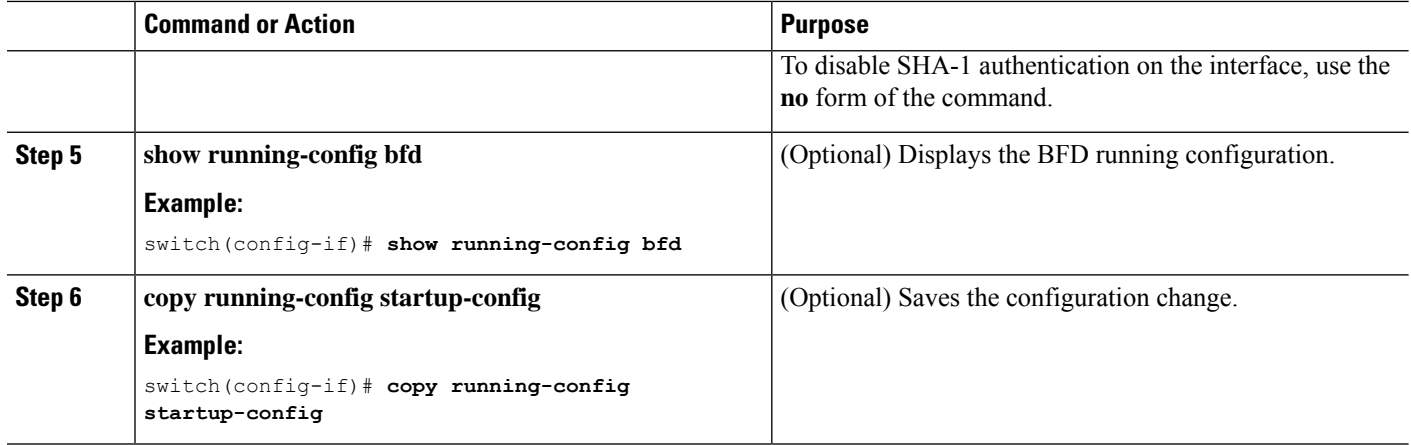

## **Configuring BFD on a Port Channel**

You can configure the BFD session parameters for all BFD sessions on a port channel. If per-link mode is used for Layer 3 port channels, BFD creates a session for each link in the port channel and provides an aggregate result to client protocols. For example, if the BFD session for one link on a port channel is up, BFD informs client protocols, such as OSPF, that the port channel is up. The BFD session parameters are negotiated between the BFD peers in a three-way handshake.

This configuration overrides the global session parameters for the configured port channel. The member ports of the port channel inherit the port channel BFD session parameters.

### **Before you begin**

Ensure that you enable LACP on the port channel before you enable BFD.

Ensure that Internet Control Message Protocol (ICMP) redirect messages are disabled on BFD-enabled interfaces. Use the **no ip redirects** command on the interface.

Enable the BFD feature. See the Enabling the BFD Feature section.

#### **SUMMARY STEPS**

- **1. configure terminal**
- **2. interface port-channel** *number*
- **3. bfd per-link**
- **4. bfd interval** *mintx* **min\_rx** *msec* **multiplier** *value*
- **5. bfd authentication keyed-sha1 keyid** *id* **key** *ascii\_key*
- **6. show running-config bfd**
- **7. copy running-config startup-config**

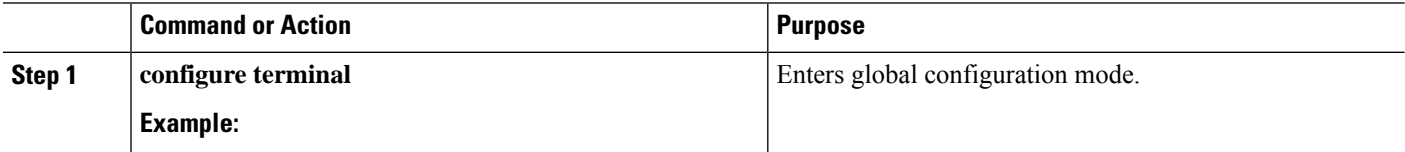

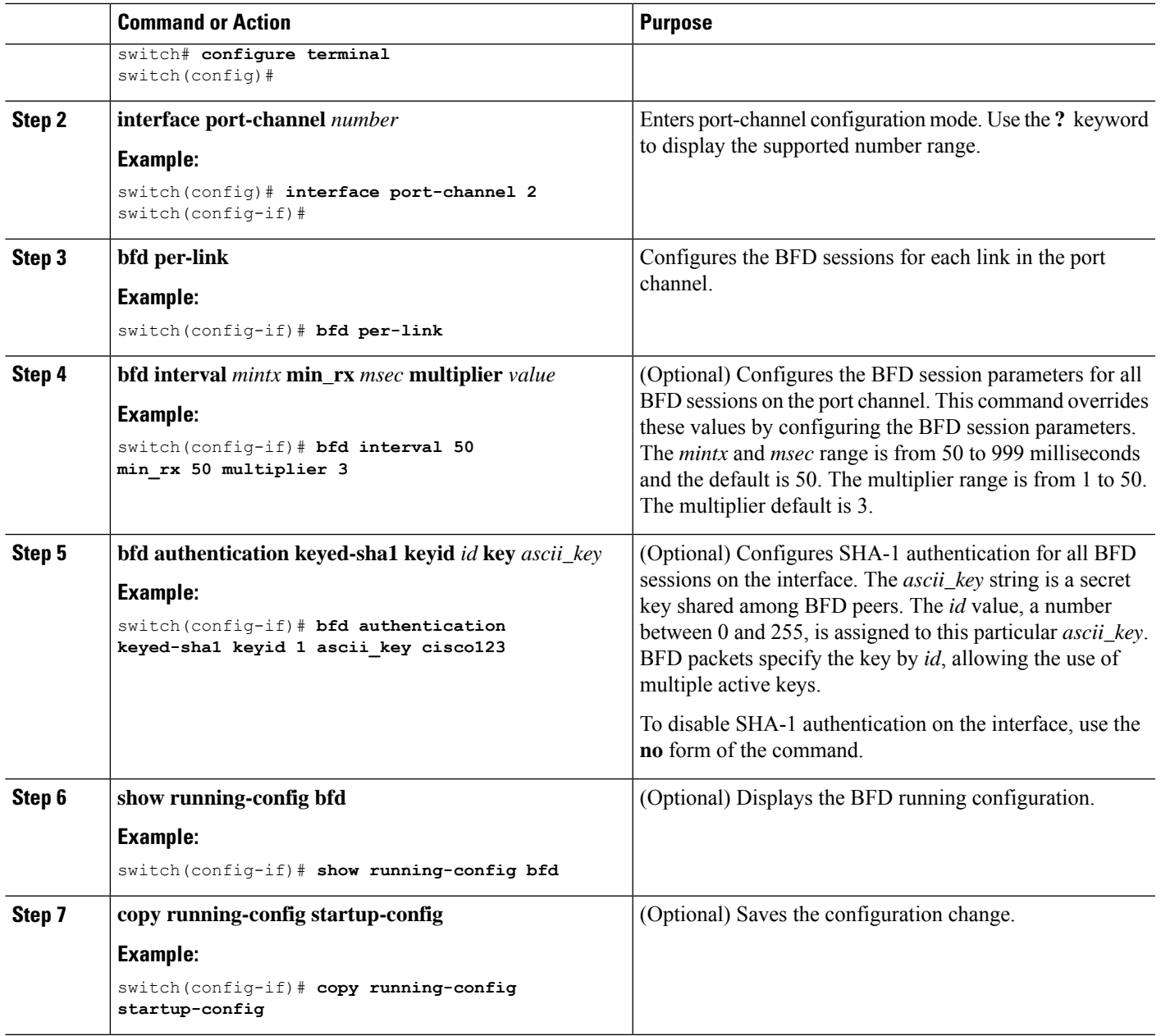

## **Configuring the BFD Echo Function**

You can configure the BFD echo function on one or both ends of a BFD-monitored link. The echo function slows down the required minimum receive interval, based on the configured slow timer. The RequiredMinEchoRx BFD session parameter is not set to zero if the echo function is disabled in compliance with RFC 5880. The slow timer becomes the required minimum receive interval if the echo function is enabled.

#### **Before you begin**

Enable the BFD feature. See the Enabling the BFD Feature section.

Configure the BFD session parameters. See the Configuring Global BFD Parameters section on or the Configuring BFD on an Interface section.

Ensure that Internet Control Message Protocol (ICMP) redirect messages are disabled on BFD-enabled interfaces. Use the **no ip redirects** command on the interface.

### **SUMMARY STEPS**

- **1. configure terminal**
- **2. bfd slow-timer** *echo-interval*
- **3. interface** *int-if*
- **4. bfd echo**
- **5. show running-config bfd**
- **6. copy running-config startup-config**

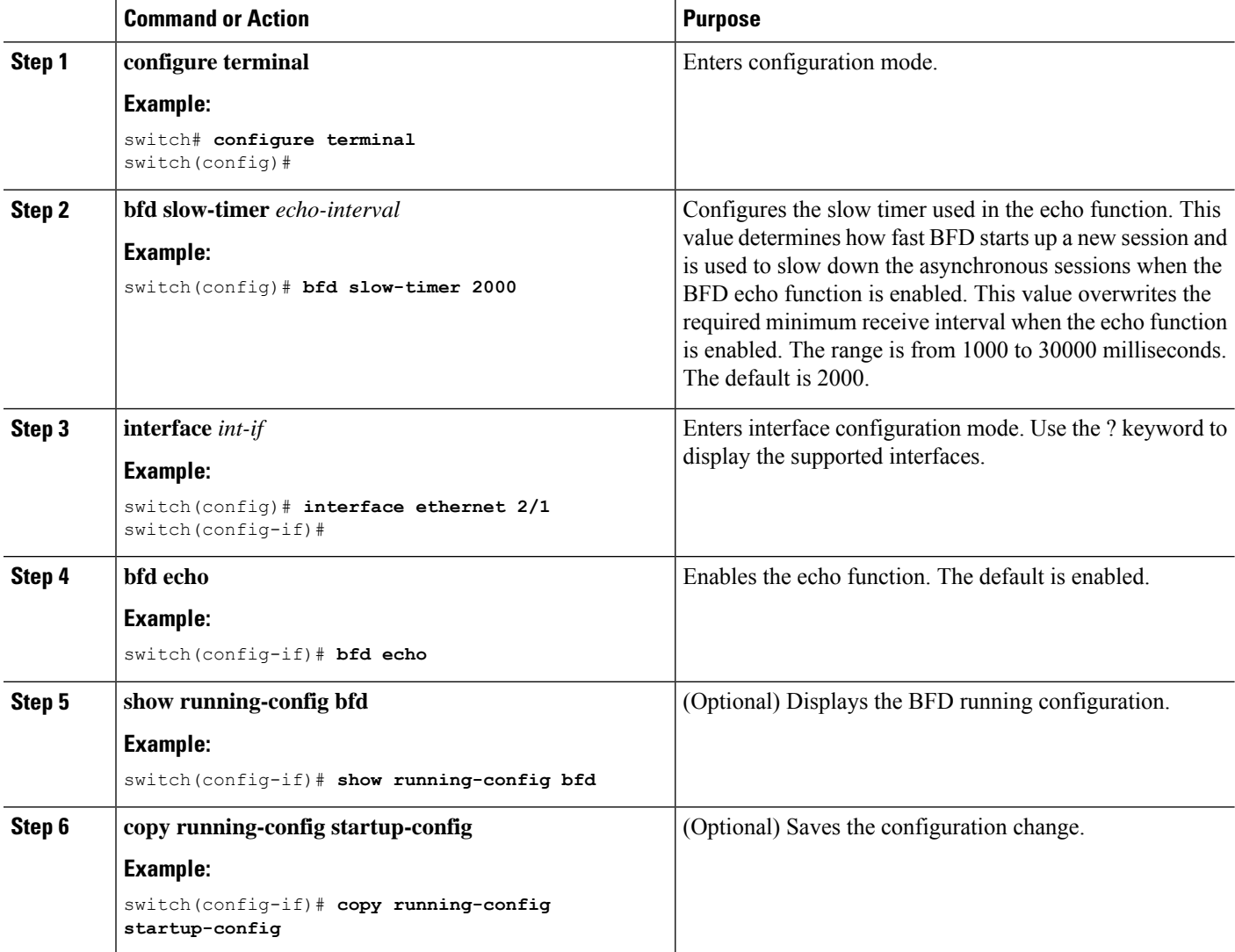

## **Configuring Per-Member Link BFD Sessions**

BFD per-member link support is added on Cisco Nexus 9000 Series switches. See the following sections for more information.

## **BFD Enhancement to Address Per-link Efficiency**

The Bidirectional Forwarding (BFD) enhancement to address per-link efficiency, called as IETF Micro BFD, lets you configure the individual BFD sessions on every Link Aggregation Group (LAG) member interfaces (as defined in RFC 7130).

With this enhancement, the BFD sessions run on each member link of the port-channel. If BFD detects a link failure, the member link is removed from the forwarding table. This mechanism delivers faster failure detection as the BFD sessions are created on an individual port-channel interface.

The BFD sessions running on member links of the port-channel are called as Micro BFD sessions. You can configure RFC 7130 BFD over main port-channel interface, that performs bandwidth monitoring over LAG by having one Micro BFD session over each member. If any of the member port goes down, the port is removed from the forwarding table and this prevents traffic disruption on that member.

Micro BFD sessions are supported for both LACP and non-LACP based-port channels. For more information on how to configure Micro BFD sessions, see *Configuring Micro BFD Sessions*.

## **Limitations of the IETF Bidirectional Forwarding Detection**

See the following limitations of the IETF Bidirectional Forwarding Detection:

- BFD Limitations
	- It cannot co-exist with BFD over logical port-channels or proprietary BFD per-member links. BFD IPv6 logical/proprietary per-link session is also not supported when BFD IETF IPv4 is configured on PC.
	- When you configure logical BFD session under any routing protocol, make sure that is not applied to any IETF port-channel. Having both logical and IETF configuration for same port-channel results in undefined behavior during ISSU/reloads.
	- IETF BFD IPv6 is not supported.
	- Echo functionality is not supported for Micro-BFD sessions.
	- Port-channel interfaces should be directly connected between two switches that are running the BFD sessions. No intermediate Layer 2 switches are expected.

#### • EthPCM/LACP Limitations

- If a LACP port-channel has members in hot-standby state, BFD failure in one of the active links may not cause the hot-standby link to come up directly. Once the active link with BFD failure goes down, the hot-standby member becomes active. However, it may not be able to prevent the port-channel from going down before the hot-standby link comes up, in cases where port-channel min-link condition is hit.
- General Limitations:
	- It is supported only on Layer 3 port-channels.
- It is not supported on the following:
	- vPC
	- Layer 3 sub-interfaces
	- Layer 2 port-channels/Layer 2 Fabric Path
	- FPC/HIF PC
	- Layer 3 sub-interfaces
	- SVI over port-channels

#### **Guidelines for Migration/Configuration of IETF Per-Member Sessions:**

See the following guidelines for migration/configuration of IETF per-member sessions:

- The logical BFD sessions that are created using the routing protocols over port-channel sub-interfaces (where RFC 7130 cannot run) are still supported. The main port-channel interface however does not support both logical and RFC 7130 sessions that co-exist. It can support only either of them.
- You can configure RFC 7130 BFD over the main port-channel interface that perform bandwidth monitoring over the LAG by having one Micro-BFD session over each member. If any of the member port goes down, BFD notifies it to the port-channel manager that removes the port from the LTL, thereby preventing blackholing of the traffic on that member.
- If the minimum number of links required to have the port-channel operationally *up* is not met in the above case, the port-channel is brought down by the port-channel manager. This in turn brings down the port-channel sub-interfaces if they are configured and thereby the logical BFD session also comes down notifying the routing protocol.
- When you are using RFC 7130 on the main port-channel and logical BFD on the sub-interfaces, the logical BFD session should be run with lesser aggressive timers than the RFC 7130 BFD session. You can have RFC 7130 configured on the port-channel interface or you can have it configured in conjunction with the logical BFD sessions on the port-channel sub-interfaces.
- When a proprietary per-link is configured, enabling IETF Micro-BFD sessions is not allowed on a port channel and vice-versa. You have to remove the proprietary per-link configuration. Current implementation of proprietary per-link does not allow changing the configuration (no per-link), if there is any BFD session that is bootstrapped by the applications. You need to remove the BFD tracking on the respective applications and remove per-link configuration. The migration path from the proprietary per-link to IETF Micro-BFD is as follows:
	- Remove the BFD configuration on the applications.
	- Remove the per-link configuration.
	- Enable the IETF Micro-BFD command.
	- Enable BFD on the applications.

The same migration path can be followed for proprietary BFD to IETF Micro-BFD on the main port-channel interface.

## **Configuring Port Channel Interface**

#### **Before you begin**

Ensure that the BFD feature is enabled.

### **SUMMARY STEPS**

- **1.** switch(config)# **interface port-channel** *port-number*
- **2.** switch(config-if)# **no switchport**

### **DETAILED STEPS**

- **Step 1** switch(config)# **interface port-channel** *port-number* Configures interface port-channel.
- **Step 2** switch(config-if)# **no switchport** Configures interface as Layer 3 port-channel.

#### **What to do next**

• Configuring BFD Start Timer

• Enabling IETF Per-link BFD

## **(Optional) Configuring BFD Start Timer**

Complete the following steps to configure the BFD start timer:

#### **SUMMARY STEPS**

**1.** switch(config-if)# **port-channel bfd start** *60*

### **DETAILED STEPS**

switch(config-if)# **port-channel bfd start** *60*

Configures the BFD start timer for a port-channel.

The default value isinfinite (that is no timer isrunning). The range of BFD Start Timer value for port-channel is from 60 to 3600 seconds. For start timer to work, configure start timer value before completing the port-channel BFD configurations (that is before port-channel bfd track-member-link and port-channel bfd destination are configured for Layer 3 port-channel interface with the active members). **Note**

#### **What to do next**

- Enabling IETF Per-link BFD
- Configuring BFD Destination IP Address

## **Enabling IETF Per-link BFD**

#### **SUMMARY STEPS**

**1.** switch(config-if)# **port-channel bfd track-member-link**

#### **DETAILED STEPS**

switch(config-if)# **port-channel bfd track-member-link** Enables IETF BFD on port-channel interface.

#### **What to do next**

- Configuring BFD Destination IP Address
- Verifying Micro BFD Session Configurations

## **Configuring BFD Destination IP Address**

Complete the following steps to configure the BFD destination IP address:

#### **SUMMARY STEPS**

**1.** switch(config-if)# **port-channel bfd destination***ip-address*

#### **DETAILED STEPS**

switch(config-if)# **port-channel bfd destination***ip-address*

Configures an IPv4 address to be used for the BFD sessions on the member links.

#### **What to do next**

• Verifying Micro BFD Sessions Configuration

## **Verifying Micro BFD Session Configurations**

Use the following commands to verify the Micro BFD session configurations.

#### **SUMMARY STEPS**

- **1.** Displays the port-channel and port-channel member operational state.
- **2.** switch# **show bfd neighbors**
- **3.** switch# **show bfd neighbors details**
- **4.** switch# **show tech-support bfd**
- **5.** switch# **show tech-support lacp all**
- **6.** switch# **show running-config interface port-channel** *port-channel-number*

## **DETAILED STEPS**

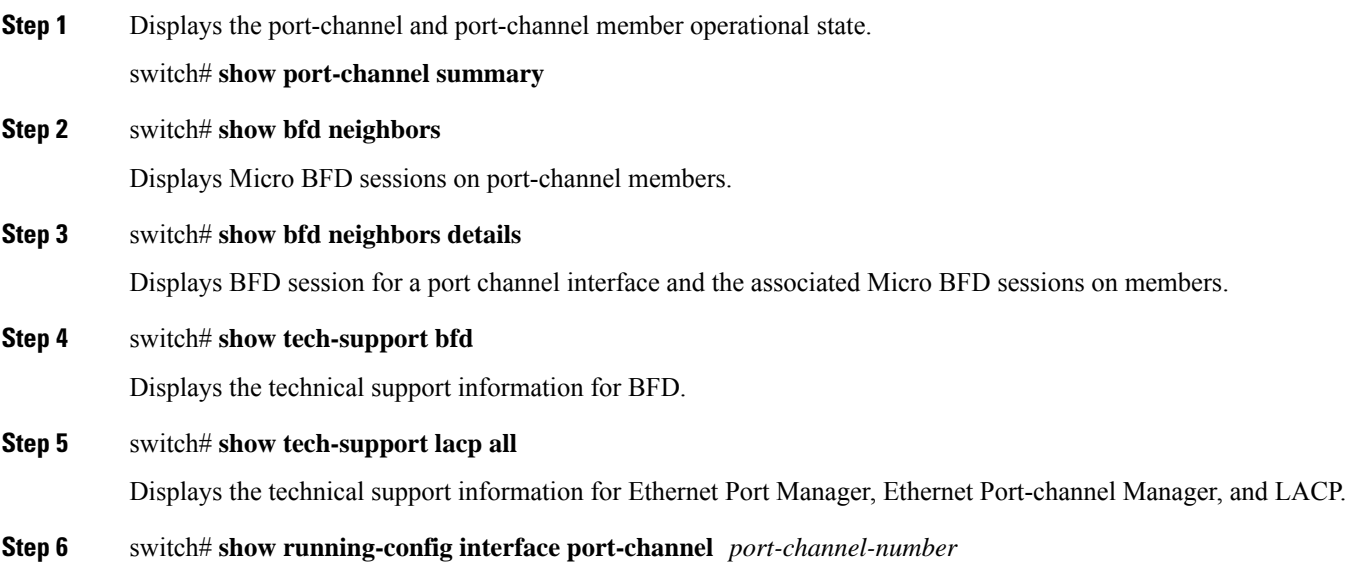

Displays the running configuration information of the port-channel interface.

## **Examples: Configuring Micro BFD Sessions**

See the following examples for configuring Micro BFD sessions.

### **Configuring Micro BFD Sessions**

In this example, the following topology is used.

#### **Figure 3: Configuring Micro BFD Session**

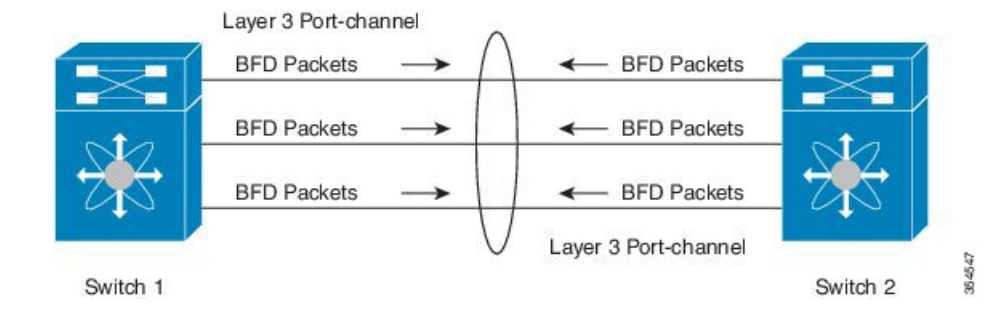

The sample configuration of switch 1 is as follows:

```
feature bfd
configure terminal
    interface port-channel 10
      port-channel bfd track-member-link
      port-channel bfd destination 10.1.1.2
      port-channel bfd start 60
       ip address 10.1.1.1/24
```
The sample configuration of switch 2 is as follows:

```
feature bfd
configure terminal
     interface port-channel 10
           port-channel bfd track-member-link
           port-channel bfd destination 10.1.1.1
           port-channel bfd start 60
             ip address 10.1.1.2/24
```
#### **Verifying Micro BFD Sessions Configuration**

The following example displays the show output of the **show running-config interface port-channel***<port-channel>*, **show port-channel summary**, **show bfd neighbors vrf internet\_routes**, and **show bfd neighbors interface port-channel** *<port-channel>* **vrf internet\_routes details** commands.

switch# show running-config interface port-channel 1001 !Command: show running-config interface port-channel1001 !Time: Fri Oct 21 09:08:00 2016 version 7.0(3)I5(1) interface port-channel1001 no switchport vrf member internet\_routes port-channel bfd track-member-link port-channel bfd destination 40.4.1.2 ip address 40.4.1.1/24 ipv6 address 2001:40:4:1::1/64 switch# show por port-channel port-profile switch# show port-channel summary

Flags: D - Down P - Up in port-channel (members) I - Individual H - Hot-standby (LACP only) s - Suspended r - Module-removed b - BFD Session Wait S - Switched R - Routed U - Up (port-channel) p - Up in delay-lacp mode (member) M - Not in use. Min-links not met -------------------------------------------------------------------------------- Group Port- Type Protocol Member Ports Channel -------------------------------------------------------------------------------- 1001 Po1001(RU) Eth LACP Eth1/11/1(P) Eth1/11/2(P) Eth1/12/1(P) Eth1/12/2(P) switch# show bfd neighbors vrf internet\_routes OurAddr NeighAddr LD/RD RH/RS Holdown(mult) State Int Vrf 40.4.1.1 40.4.1.2 1090519041/0 Up N/A(3) Up Po1001 internet routes 40.4.1.1 40.4.1.2 1090519042/1090519051 Up 819(3) Up Eth1/12/1 internet\_routes 40.4.1.1 40.4.1.2 1090519043/1090519052 Up 819(3) Up Eth1/12/2 internet\_routes 40.4.1.1 40.4.1.2 1090519044/1090519053 Up 819(3) Up Eth1/11/1 internet routes 40.4.1.1 40.4.1.2 1090519045/1090519054 Up 819(3) Up Eth1/11/2 internet routes internet routes switch# switch# show bfd neighbors interface port-channel 1001 vrf internet\_routes details OurAddr NeighAddr LD/RD RH/RS Holdown(mult) State Int Vrf 40.4.1.1 40.4.1.2 1090519041/0 Up N/A(3) Up Po1001 internet routes Session state is Up Local Diag: 0 Registered protocols: eth\_port\_channel Uptime: 1 days 11 hrs 4 mins 8 secs Hosting LC: 0, Down reason: None, Reason not-hosted: None Parent session, please check port channel config for member info switch# switch# show bfd neighbors interface ethernet 1/12/1 vrf internet routes details OurAddr NeighAddr LD/RD RH/RS Holdown(mult) State Int Vrf 40.4.1.1 40.4.1.2 1090519042/1090519051 Up 604(3) Up Eth1/12/1 internet routes Session state is Up and not using echo function Local Diag: 0, Demand mode: 0, Poll bit: 0, Authentication: None MinTxInt: 100000 us, MinRxInt: 100000 us, Multiplier: 3 Received MinRxInt: 300000 us, Received Multiplier: 3 Holdown (hits): 900 ms (0), Hello (hits): 300 ms (458317) Rx Count: 427188, Rx Interval (ms) min/max/avg: 19/1801/295 last: 295 ms ago Tx Count: 458317, Tx Interval (ms) min/max/avg: 275/275/275 last: 64 ms ago Registered protocols: eth\_port\_channel Uptime: 1 days 11 hrs 4 mins 24 secs Last packet: Version: 1 - Diagnostic: 0<br>State bit: Up - Demand bit: 0 - Demand bit: 0 Poll bit: 0 - Final bit: 0

```
Multiplier: 3 - Length: 24<br>My Discr.: 1090519051 - Your Discr
                                 - Your Discr.: 1090519042
           Min tx interval: 300000 - Min rx interval: 300000
           Min Echo interval: 300000 - Authentication bit: 0
Hosting LC: 1, Down reason: None, Reason not-hosted: None
Member session under parent interface Po1001
switch# show bfd neighbors interface ethernet 1/12/2 vrf internet_routes details
OurAddr NeighAddr LD/RD RH/RS Holdown(mult)
State Int Vrf
40.4.1.1 40.4.1.2 1090519043/1090519052 Up 799(3) Up
         Eth1/12/2 internet routes
Session state is Up and not using echo function
Local Diag: 0, Demand mode: 0, Poll bit: 0, Authentication: None
MinTxInt: 100000 us, MinRxInt: 100000 us, Multiplier: 3
Received MinRxInt: 300000 us, Received Multiplier: 3
Holdown (hits): 900 ms (0), Hello (hits): 300 ms (458336)
Rx Count: 427207, Rx Interval (ms) min/max/avg: 19/1668/295 last: 100 ms ago
Tx Count: 458336, Tx Interval (ms) min/max/avg: 275/275/275 last: 251 ms ago
Registered protocols: eth port channel
Uptime: 1 days 11 hrs 4 mins 30 secs
Last packet: Version: 1 - Diagnostic: 0
           State bit: Up - Demand bit: 0
           Poll bit: 0 - Final bit: 0
           Multiplier: 3 - Length: 24
           My Discr.: 1090519052 - Your Discr.: 1090519043
           Min tx interval: 300000 - Min rx interval: 300000
           Min Echo interval: 300000 - Authentication bit: 0
Hosting LC: 1, Down reason: None, Reason not-hosted: None
Member session under parent interface Po1001
switch#
```
# <span id="page-21-0"></span>**Configuring BFD Support for Routing Protocols**

## **Configuring BFD on BGP**

You can configure BFD for the Border Gateway Protocol (BGP).

#### **Before you begin**

Enable the BFD feature. See the Enabling the BFD Feature section.

Configure the BFD session parameters. See the Configuring Global BFD Parameters section or the Configuring BFD on an Interface section.

Enable the BGP feature. See the Cisco Nexus 9000 Series NX-OS Unicast Routing [Configuration](http://www.cisco.com/c/en/us/td/docs/switches/datacenter/nexus9000/sw/7-x/unicast/configuration/guide/l3_cli_nxos.html) Guide for more information.

- **1. configure terminal**
- **2. router bgp** *as-number*
- **3. neighbor** (*ip-address* | *ipv6-address*) **remote-as** *as-number*
- **4. bfd** [**multihop** | **singlehop**]
- **5. update-source** *interface*
- **6. show running-config bgp**
- **7. copy running-config startup-config**

#### **DETAILED STEPS**

 $\overline{\phantom{a}}$ 

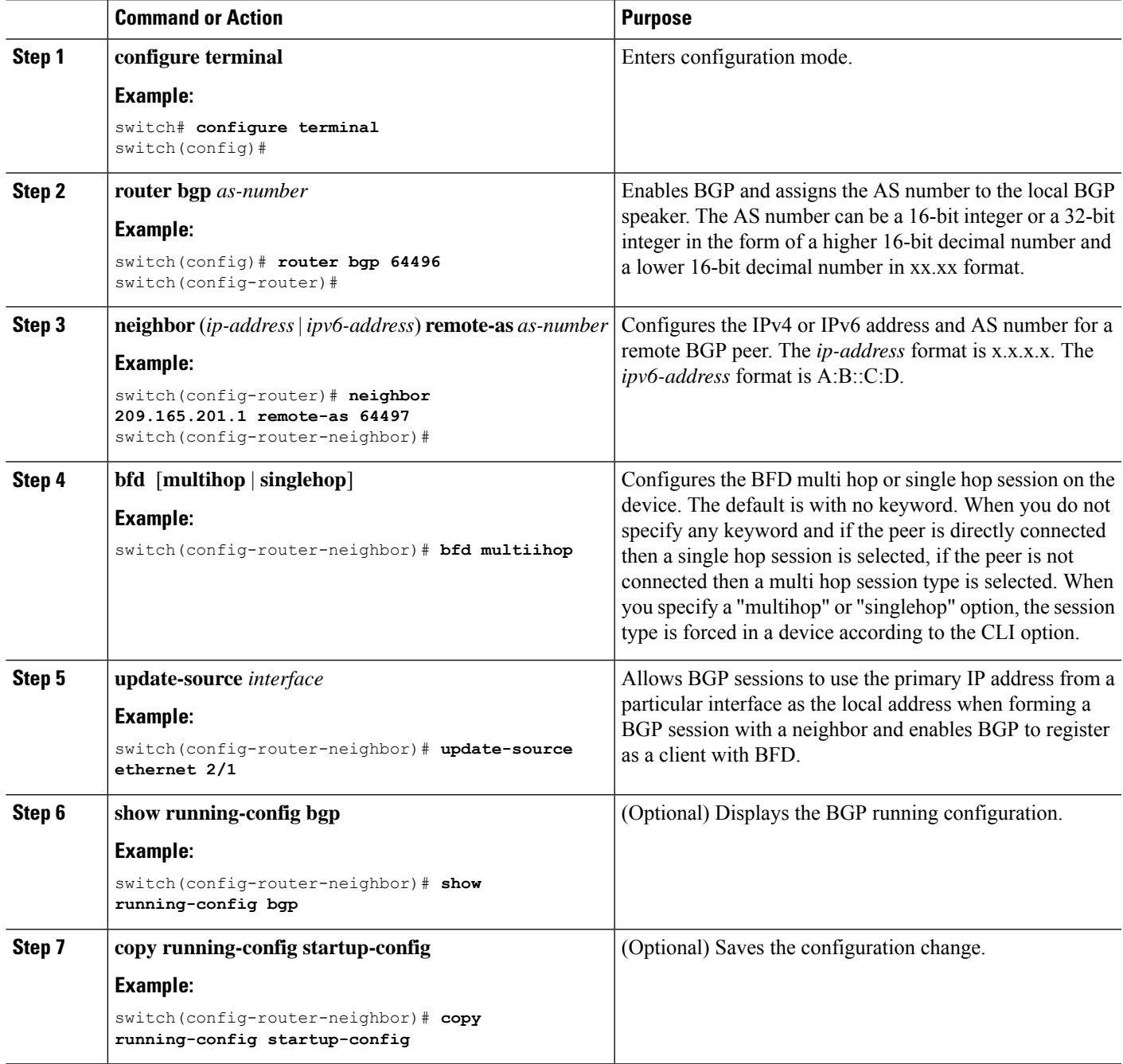

## **Configuring BFD on EIGRP**

You can configure BFD for the Enhanced Interior Gateway Routing Protocol (EIGRP).

#### **Before you begin**

Enable the BFD feature. See the Enabling the BFD Feature section.

Configure the BFD session parameters. See the Configuring Global BFD Parameters section or the Configuring BFD on an Interface section.

Enable the EIGRP feature. See the Cisco Nexus 9000 Series NX-OS Unicast Routing [Configuration](http://www.cisco.com/c/en/us/td/docs/switches/datacenter/nexus9000/sw/7-x/unicast/configuration/guide/l3_cli_nxos.html) Guide for more information.

### **SUMMARY STEPS**

- **1. configure terminal**
- **2. router eigrp** *instance-tag*
- **3. bfd** [**ipv4** | **ipv6**]
- **4. interface** *int-if*
- **5. ip eigrp** *instance-tag* **bfd**
- **6. show ip eigrp** [**vrf** *vrf-name*] [ **interfaces** *if*]
- **7. copy running-config startup-config**

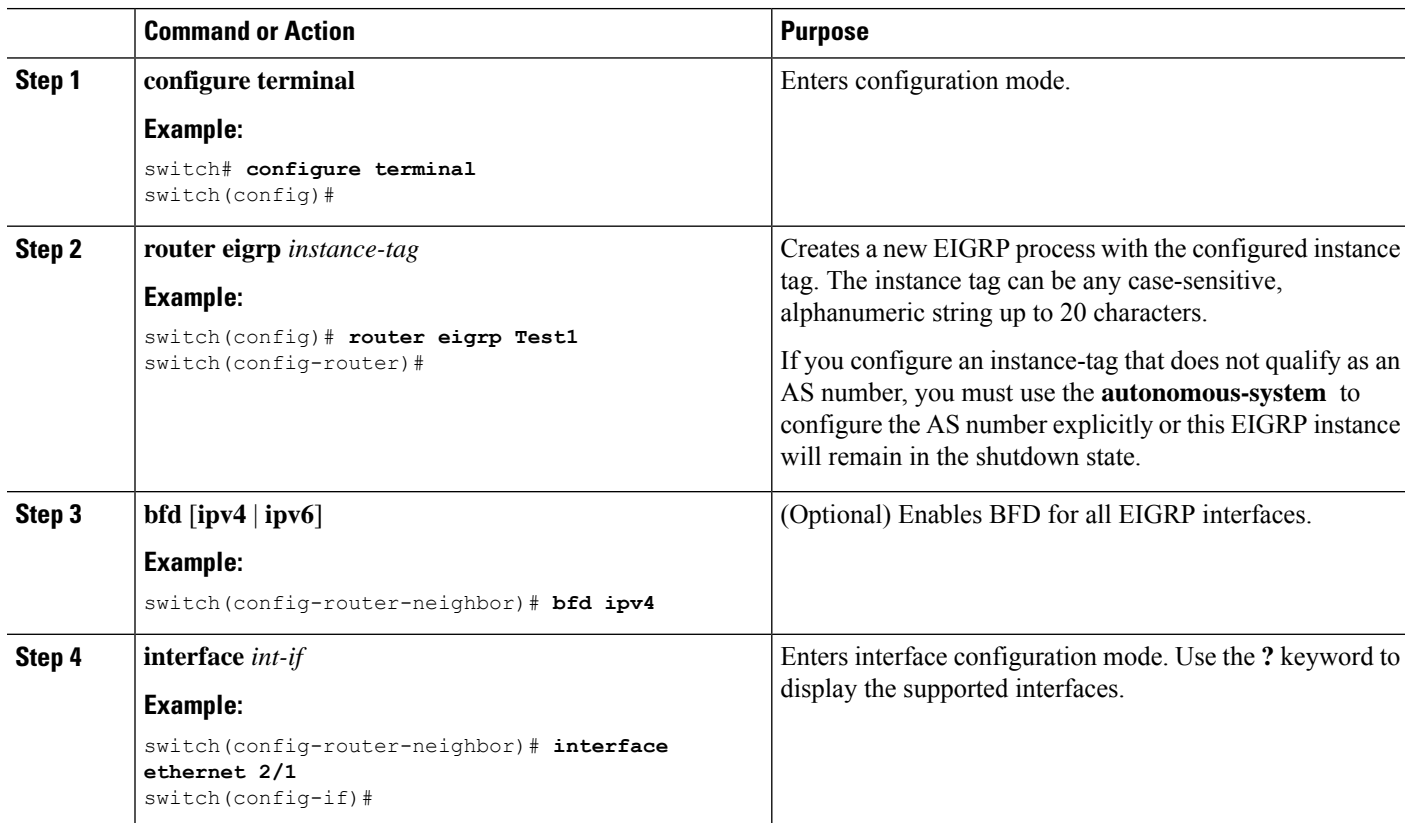

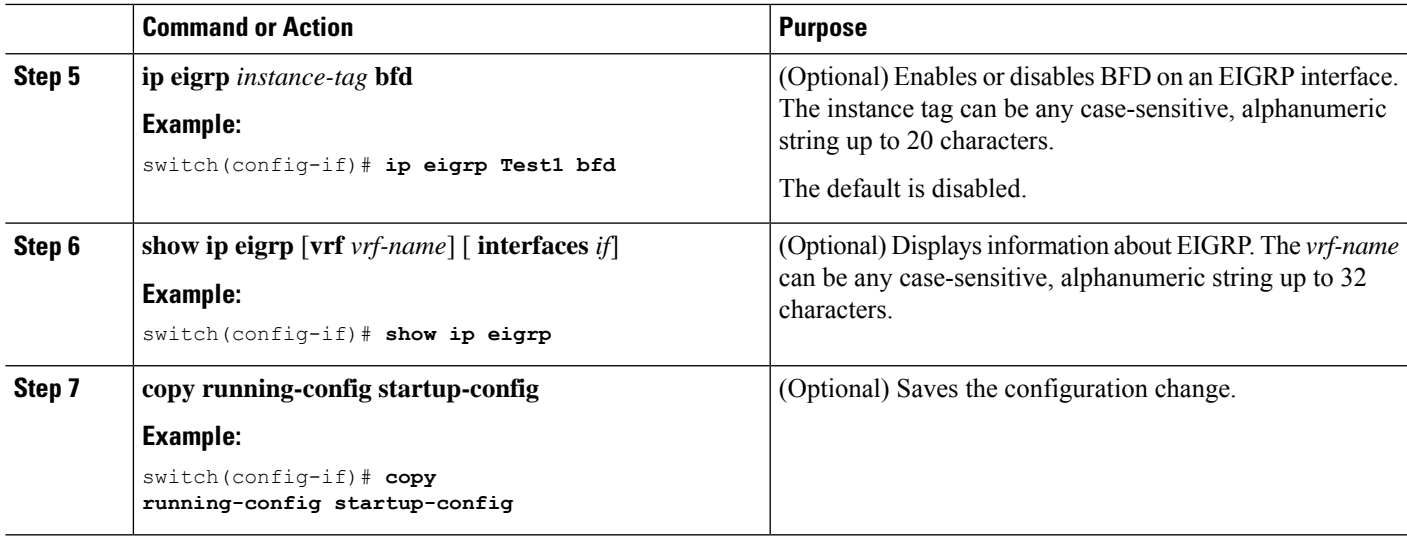

## **Configuring BFD on OSPF**

You can configure BFD for the Open Shortest Path First.

#### **Before you begin**

Enable the BFD feature. See the Enabling the BFD Feature section.

Configure the BFD session parameters. See the Configuring Global BFD Parameters section or the Configuring BFD on an Interface section.

Enable the OSPF feature. See the Cisco Nexus 9000 Series NX-OS Unicast Routing [Configuration](http://www.cisco.com/c/en/us/td/docs/switches/datacenter/nexus9000/sw/7-x/unicast/configuration/guide/l3_cli_nxos.html) Guide for more information.

## **SUMMARY STEPS**

- **1. configure terminal**
- **2. router ospf** *instance-tag*
- **3. bfd** [**ipv4** | **ipv6**]
- **4. interface** *int-if*
- **5. ip ospf bfd**
- **6. show ip ospf** [**vrf** *vrf-name*] [ **interfaces** *if*]
- **7. copy running-config startup-config**

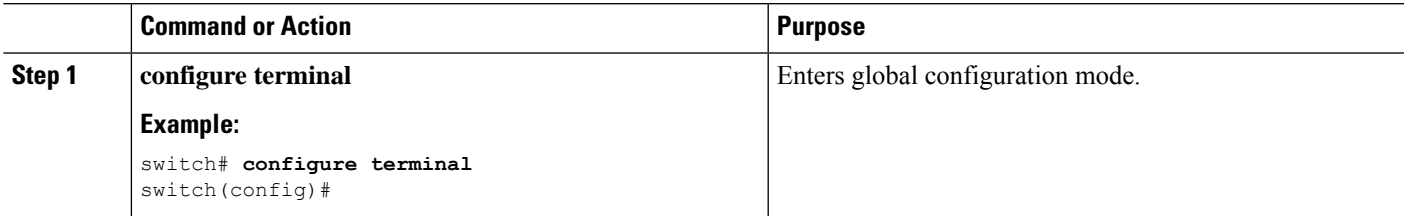

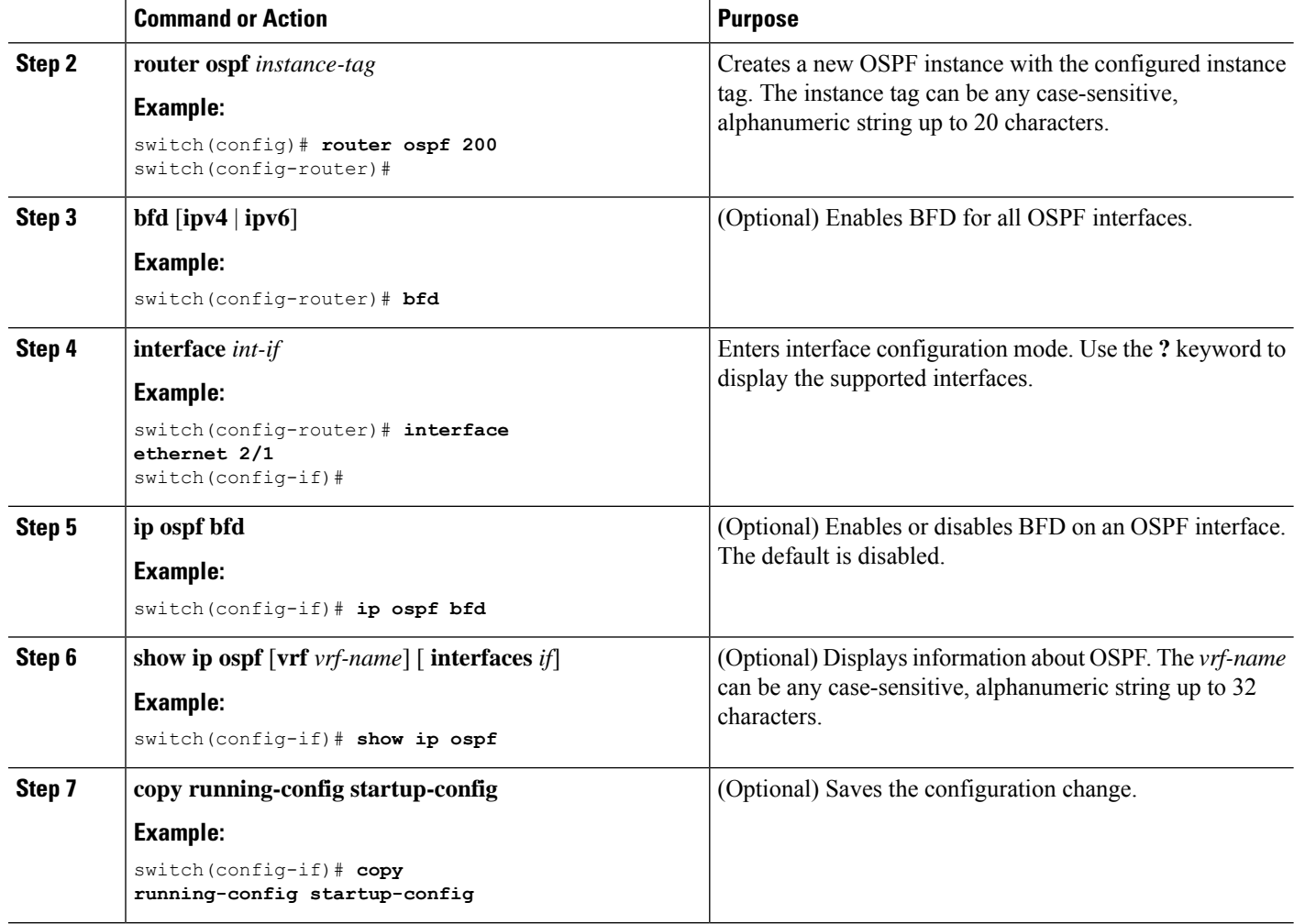

#### **Example Configurations for BFD on OSPF**

Example configuration where BFD is enabled under a non-default VRF(OSPFv3 neighbors in vrf3).

```
configure terminal
 router ospfv3 10
   vrf vrf3
   bfd
```
## **Configuring BFD on IS-IS**

You can configure BFD for the Intermediate System-to-Intermediate System (IS-IS) protocol.

#### **Before you begin**

Enable the BFD feature. See the Enabling the BFD Feature section.

Configure the BFD session parameters. See the Configuring Global BFD Parameters section or the Configuring BFD on an Interface section.

Enable the IS-IS feature. See the Cisco Nexus 9000 Series NX-OS Unicast Routing [Configuration](https://www.cisco.com/c/en/us/td/docs/switches/datacenter/nexus9000/sw/7-x/unicast/configuration/guide/l3_cli_nxos.html) Guide for more information.

## **SUMMARY STEPS**

- **1. configure terminal**
- **2. router isis** *instance-tag*
- **3. bfd** [**ipv4** | **ipv6**]
- **4. interface** *int-if*
- **5. isis bfd**
- **6. show isis** [**vrf** *vrf-name*] [ **interface** *if*]
- **7. copy running-config startup-config**

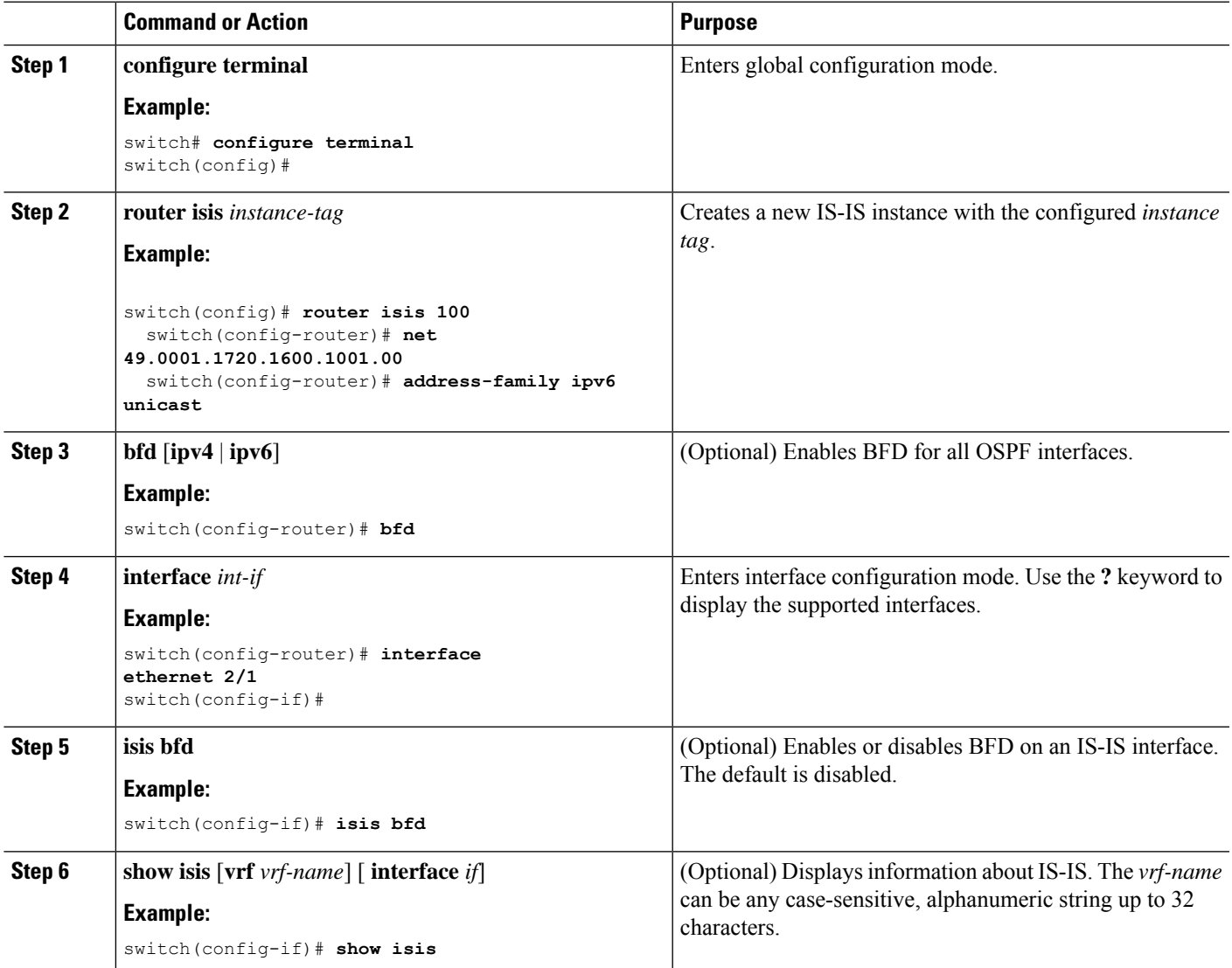

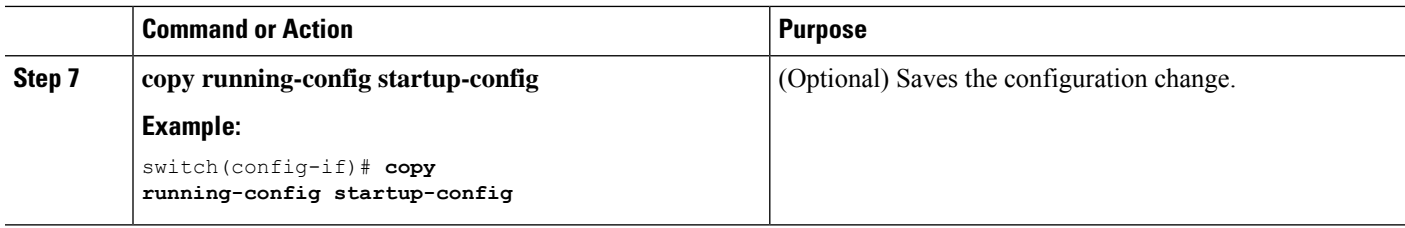

#### **Example Configurations for BFD on IS-IS**

Example configuration for IS-IS where BFD is enabled under IPv4 and an IPv6 address family.

```
configure terminal
  router isis isis-1
    bfd
    address-family ipv6 unicast
    bfd
```
## **Configuring BFD on HSRP**

You can configure BFD for the Hot Standby Router Protocol (HSRP). The active and standby HSRP routers track each other through BFD. If BFD on the standby HSRP router detects that the active HSRP router is down, the standby HSRP router treats this event as an active time rexpiry and takes over as the active HSRP router.

The **show hsrp detail** command shows this event as BFD@Act-down or BFD@Sby-down.

#### **Before you begin**

Enable the BFD feature. See the Enabling the BFD Feature section.

Configure the BFD session parameters. See the Configuring Global BFD Parameters section or the Configuring BFD on an Interface section.

Enable the HSRP feature. See the Cisco Nexus 9000 Series NX-OS Unicast Routing [Configuration](http://www.cisco.com/c/en/us/td/docs/switches/datacenter/nexus9000/sw/7-x/unicast/configuration/guide/l3_cli_nxos.html) Guide for more information.

- **1. configure terminal**
- **2. hsrp bfd all-interfaces**
- **3. interface** *int-if*
- **4. hsrp bfd**
- **5. show running-config hsrp**
- **6. copy running-config startup-config**

### **DETAILED STEPS**

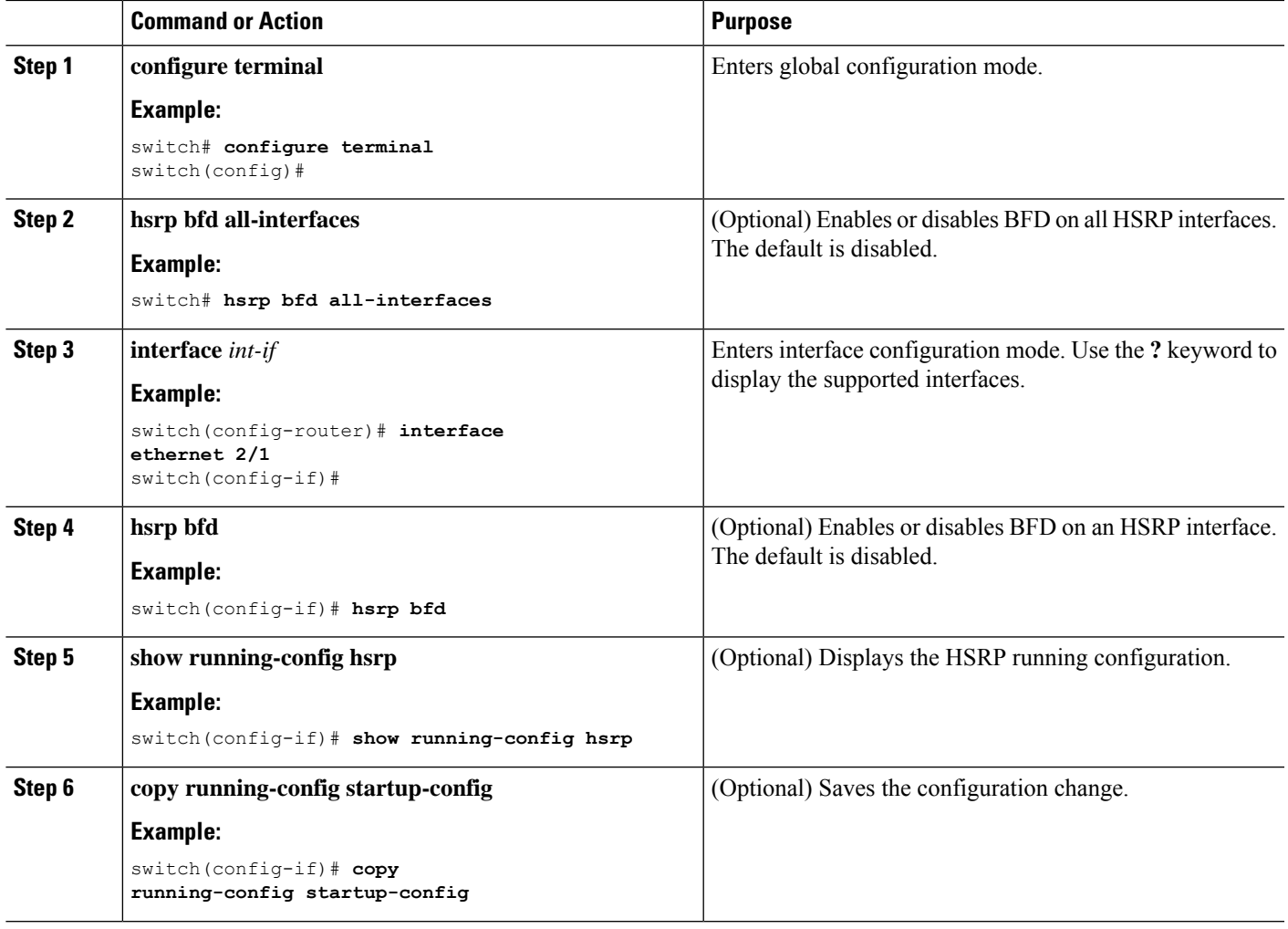

## **Configuring BFD on VRRP**

You can configure BFD for the Virtual Router Redundancy Protocol (VRRP). The active and standby VRRP routers track each other through BFD. If BFD on the standby VRRP router detects that the active VRRP router is down, the standby VRRP router treats this event as an active time rexpiry and takes over as the active VRRP router.

The **show vrrp detail** command shows this event as BFD@Act-down or BFD@Sby-down.

#### **Before you begin**

Enable the BFD feature. See the Enabling the BFD Feature section.

Configure the BFD session parameters. See the Configuring Global BFD Parameters section or the Configuring BFD on an Interface section.

Enable the VRRP feature. See the Cisco Nexus 9000 Series NX-OS Unicast Routing [Configuration](http://www.cisco.com/c/en/us/td/docs/switches/datacenter/nexus9000/sw/7-x/unicast/configuration/guide/l3_cli_nxos.html) Guide for more information.

### **SUMMARY STEPS**

- **1. configure terminal**
- **2. interface** *int-if*
- **3. vrrp** *group-no*
- **4. vrrp bfd** *address*
- **5. show running-config vrrp**
- **6. copy running-config startup-config**

### **DETAILED STEPS**

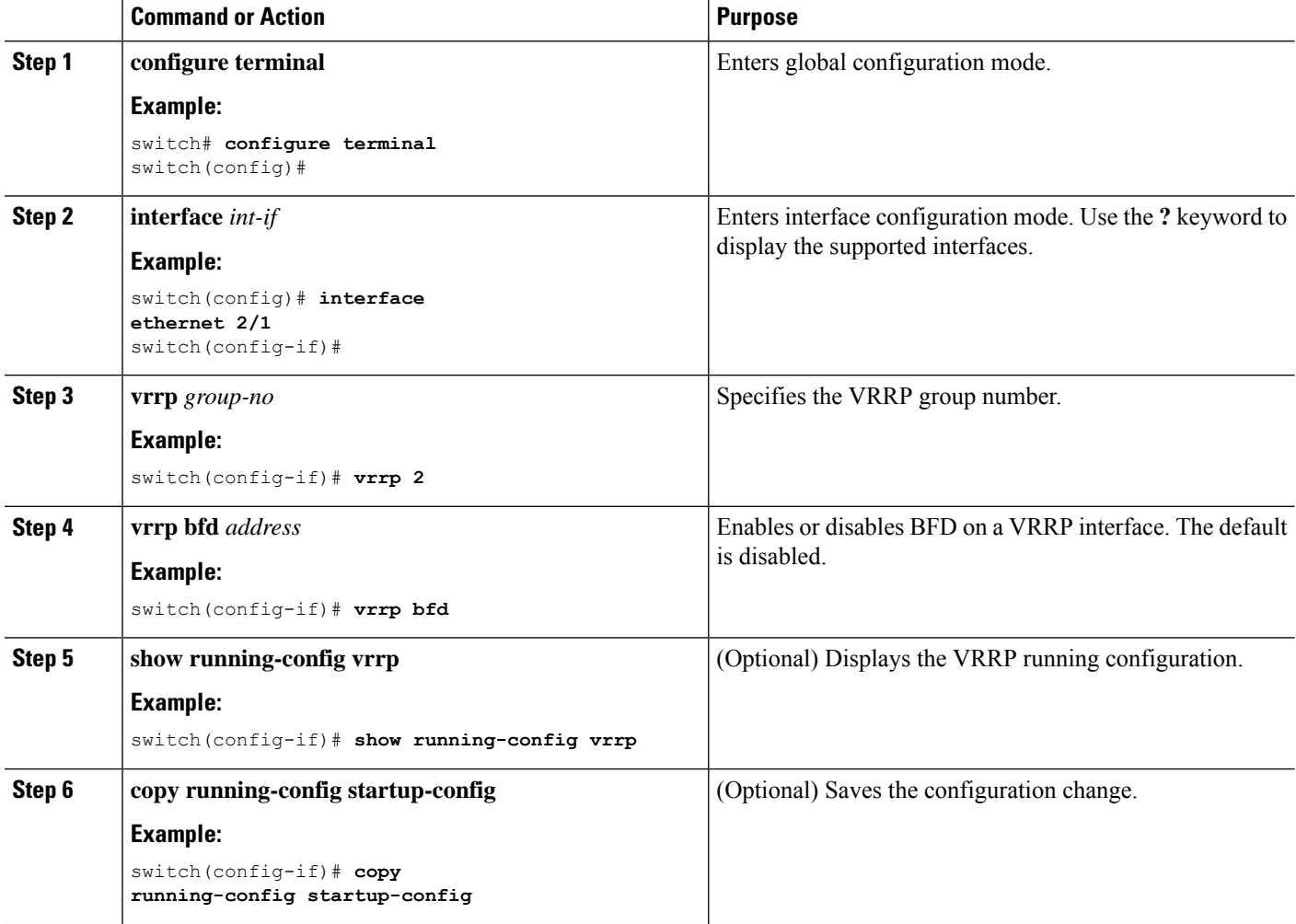

# **Configuring BFD on PIM**

You can configure BFD for the Protocol Independent Multicast (PIM) protocol.

### **Before you begin**

Enable the BFD feature. See the Enabling the BFD Feature section.

Enable the PIM feature. See the Cisco Nexus 9000 Series NX-OS Unicast Routing [Configuration](http://www.cisco.com/c/en/us/td/docs/switches/datacenter/nexus9000/sw/7-x/unicast/configuration/guide/l3_cli_nxos.html) Guide for more information.

### **SUMMARY STEPS**

- **1. configure terminal**
- **2. ip pim bfd**
- **3. interface** *int-if*
- **4. ip pim bfd-instance** [**disable**]
- **5. show running-config pim**
- **6. copy running-config startup-config**

#### **DETAILED STEPS**

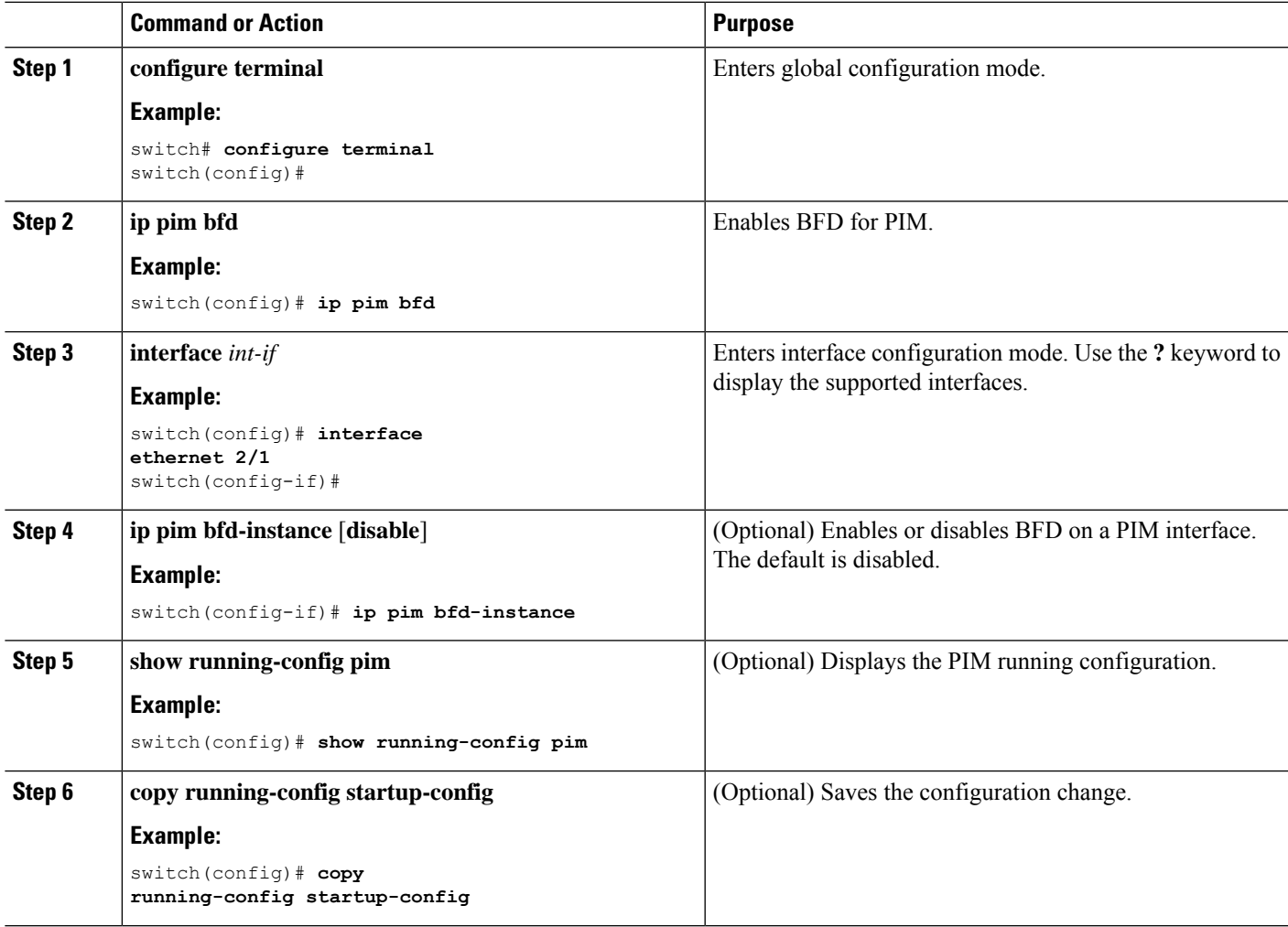

# **Configuring BFD on Static Routes**

You can configure BFD for static routes on an interface. You can optionally configure BFD on a static route within a virtual routing and forwarding (VRF) instance.

### **Before you begin**

Enable the BFD feature. See the Enabling the BFD Feature section.

#### **SUMMARY STEPS**

- **1. configure terminal**
- **2. vrf context** *vrf-name*
- **3. ip route** *route interface* {*nh-address* | *nh-prefix*}
- **4. ip route static bfd** *interface* {*nh-address* | *nh-prefix*}
- **5. show ip route static** [**vrf** *vrf-name*]
- **6. copy running-config startup-config**

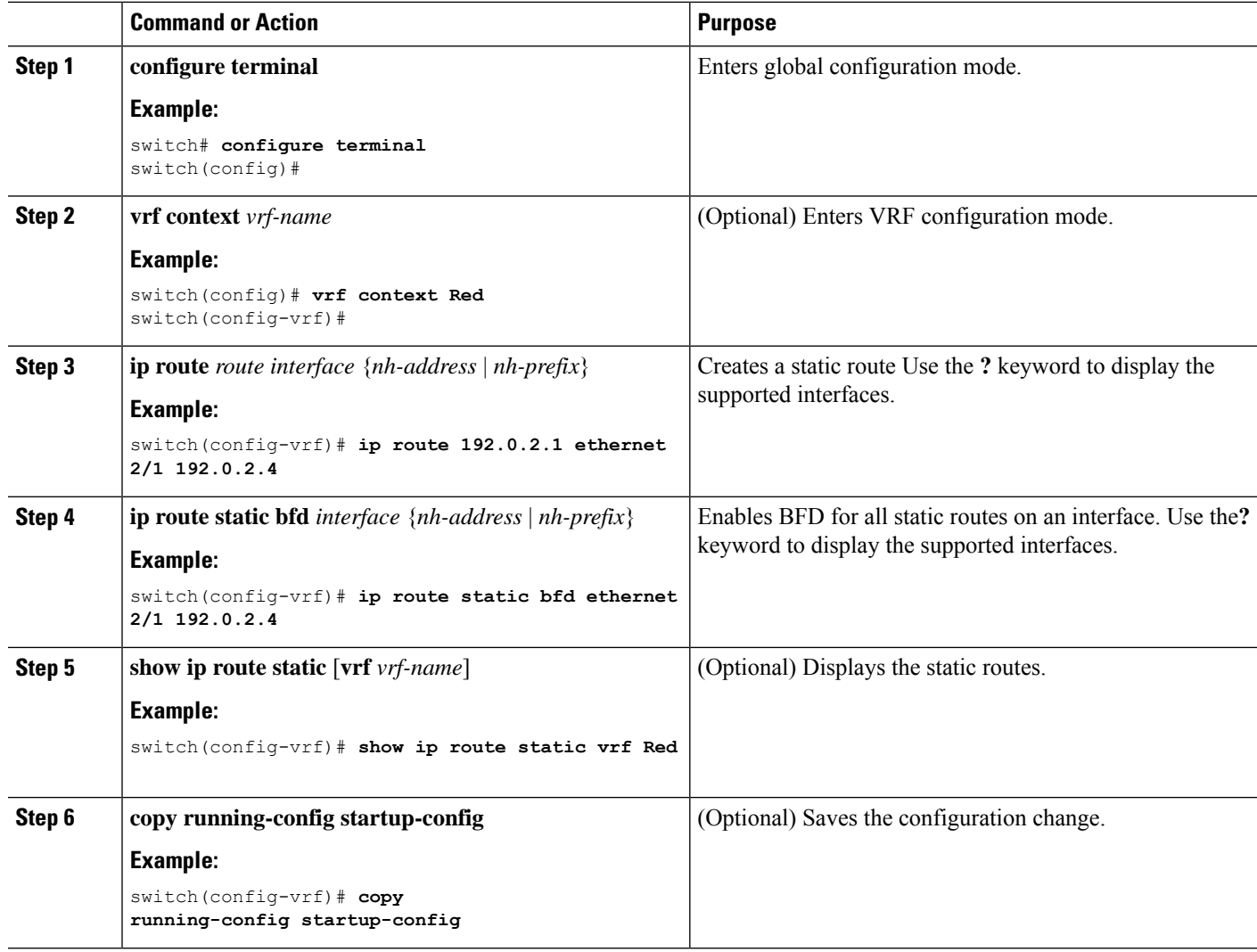

Ш

## **Disabling BFD on an Interface**

You can selectively disable BFD on an interface for a routing protocol that has BFD enabled at the global or VRF level.

To disable BFD on an interface, use one of the following commands in interface configuration mode:

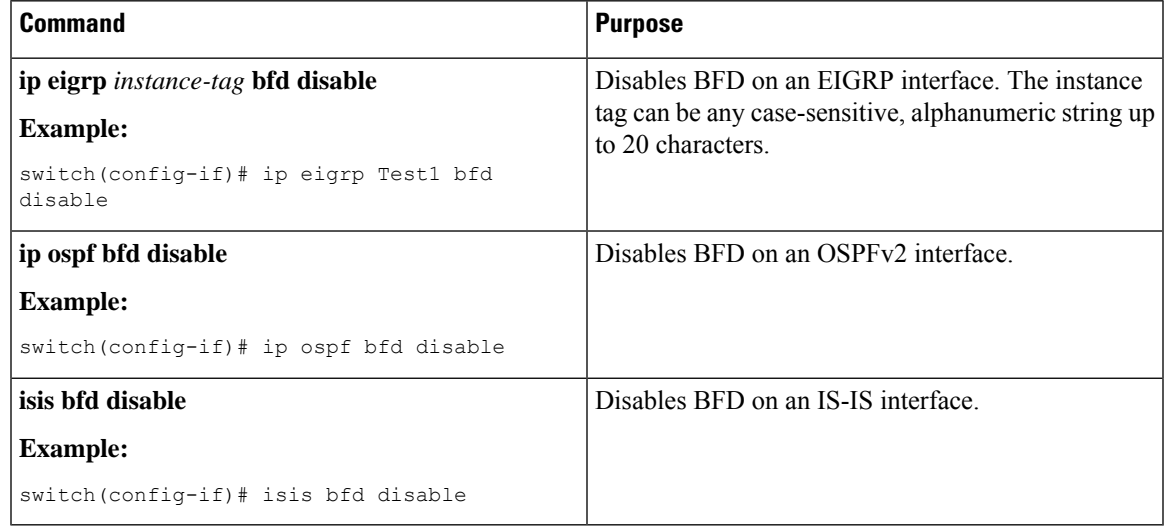

#### **Disabling BFD on an Interface**

Example configuration where BFD is disabled per interface.

```
configure terminal
 interface port-channel 10
   no ip redirects
   ip address 22.1.10.1/30
   ipv6 address 22:1:10::1/120
   no ipv6 redirects
   ip router ospf 10 area 0.0.0.0
   ip ospf bfd disable /*** disables IPv4 BFD session for OSPF
   ospfv3 bfd disable /*** disables IPv6 BFD session for OSPFv3
```
# <span id="page-32-0"></span>**Configuring BFD Interoperability**

# **Configuring BFD Interoperability in Cisco NX-OS Devices in a Point-to-Point Link**

- **1. configure terminal**
- **2. interface port-channel** *int-if*
- **3. ip ospf bfd**
- **4. no ip redirects**
- **5. bfd interval** *mintx* **min\_rx** *msec* **multiplier** *value*
- **6. exit**

## **DETAILED STEPS**

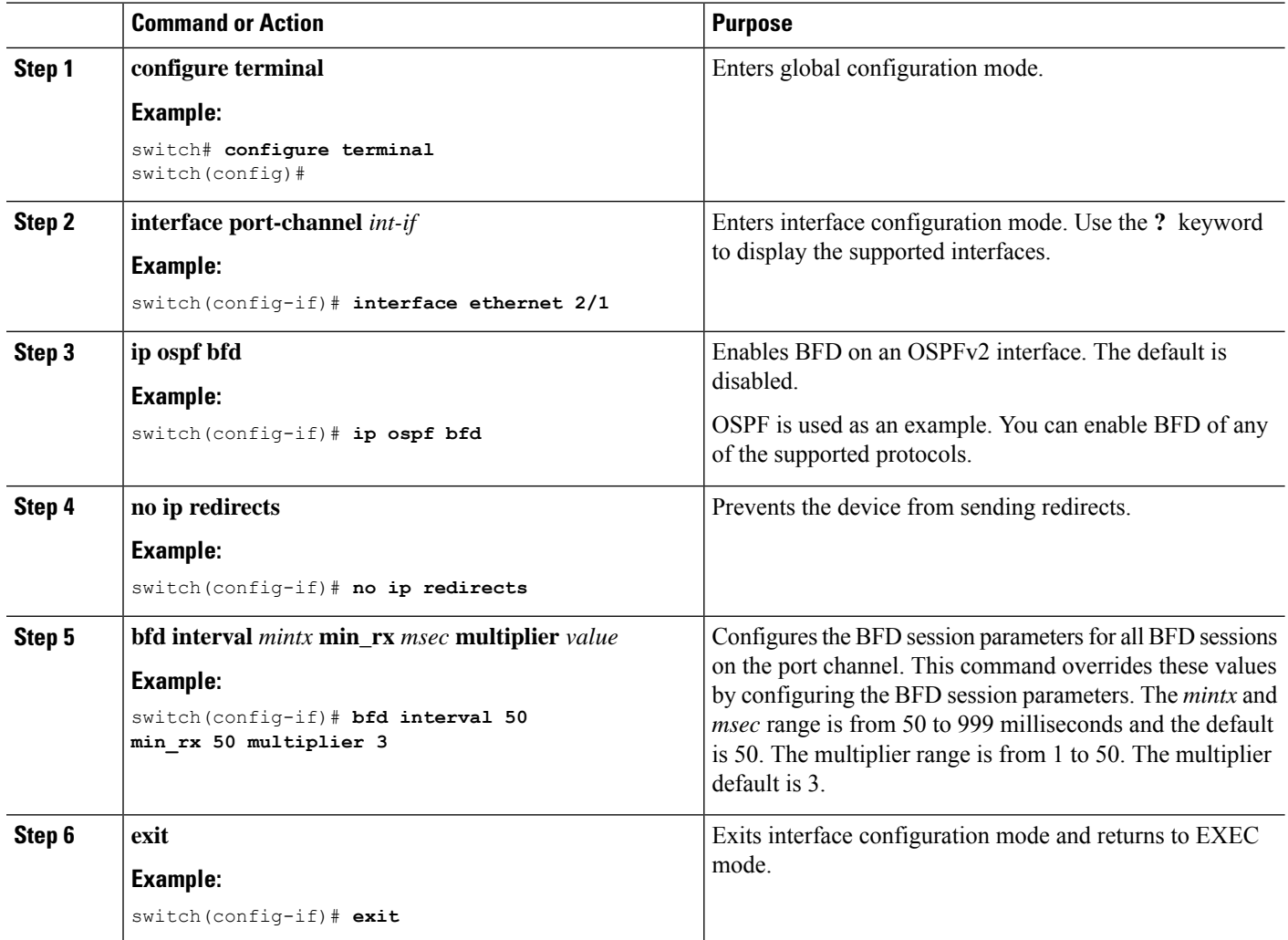

# **Configuring BFD Interoperability in Cisco NX-OS Devices in a Switch Virtual Interface**

- **1. configure terminal**
- **2. interface port-channel** *vlan vlan-id*
- **3. bfd interval** *mintx* **min\_rx** *msec* **multiplier** *value*
- **4. no ip redirects**
- **5. ip address** *ip-address/length*
- **6. ip ospf bfd**

**7. exit**

### **DETAILED STEPS**

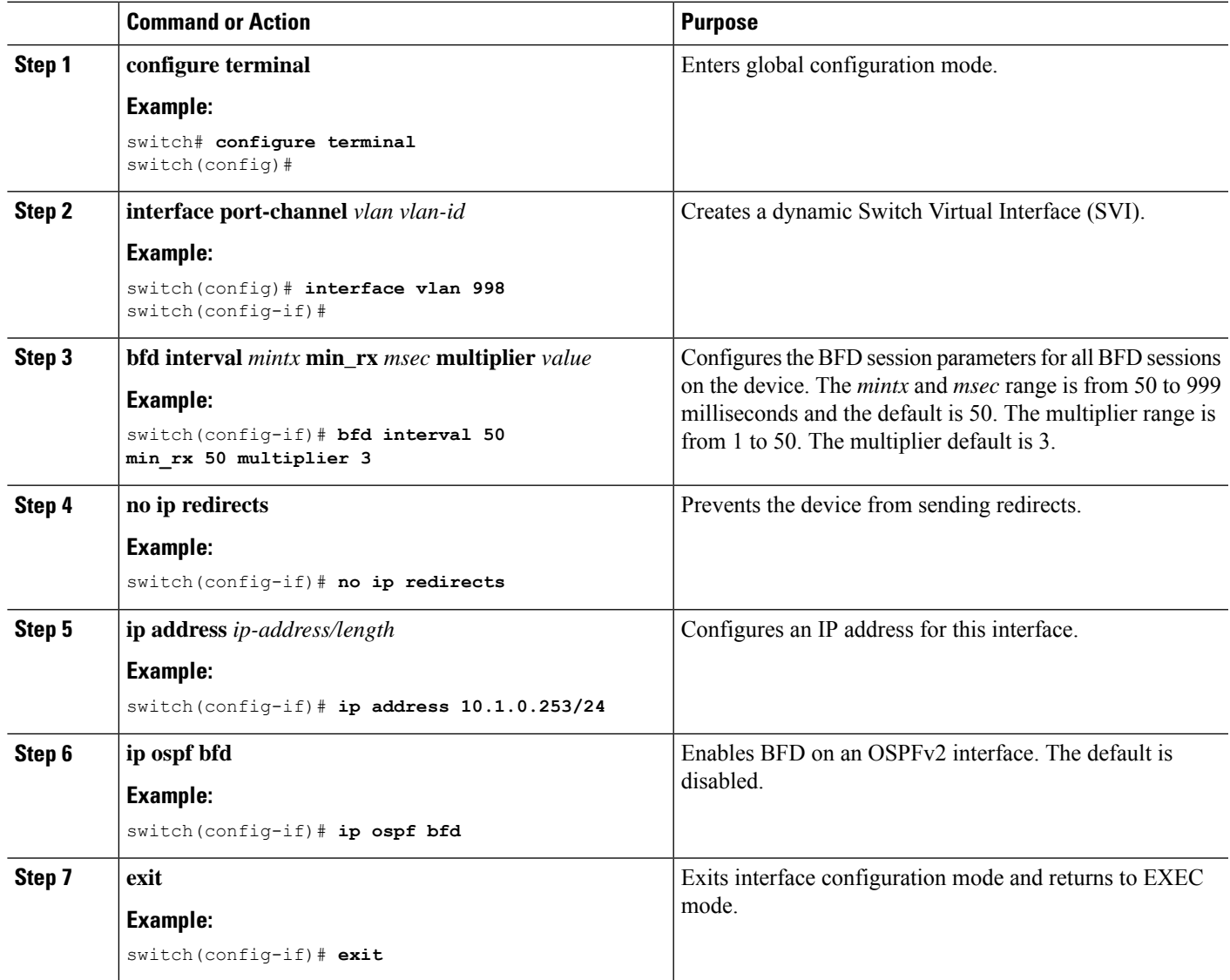

# **Configuring BFD Interoperability in Cisco NX-OS Devices in Logical Mode**

- **1. configure terminal**
- **2. interface port-channel** *type number.subinterface-id*
- **3. bfd interval** *mintx* **min\_rx** *msec* **multiplier** *value*
- **4. no ip redirects**
- **5. ip ospf bfd**
- **6. exit**

#### **DETAILED STEPS**

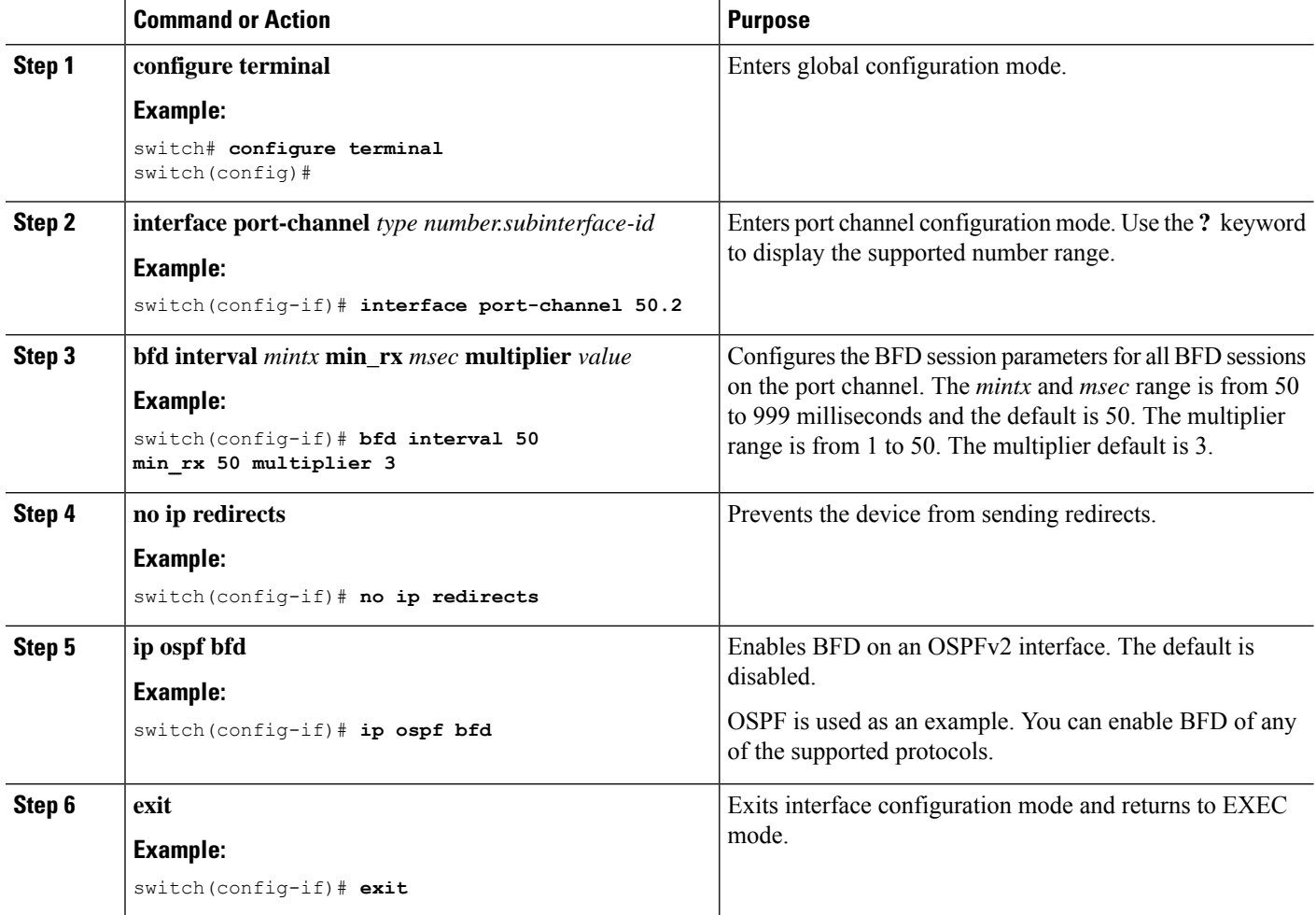

## **Verifying BFD Interoperability in a Cisco Nexus 9000 Series Device**

The following example shows how to verify BFD interoperability in a Cisco Nexus 9000 Series device.

```
switch# show bfd neighbors details
OurAddr NeighAddr LD/RD RH/RS Holdown(mult) State Int
Vrf
10.1.1.1 10.1.1.2 1140850707/2147418093 Up 6393(4) Up Vlan2121
default
Session state is Up and using echo function with 50 ms interval
Local Diag: 0, Demand mode: 0, Poll bit: 0, Authentication: None
MinTxInt: 50000 us, MinRxInt: 2000000 us, Multiplier: 3
Received MinRxInt: 2000000 us, Received Multiplier: 4
Holdown (hits): 8000 ms (0), Hello (hits): 2000 ms (108)
Rx Count: 92, Rx Interval (ms) min/max/avg: 347/1996/1776 last: 1606 ms ago
Tx Count: 108, Tx Interval (ms) min/max/avg: 1515/1515/1515 last: 1233 ms ago
Registered protocols: ospf
Uptime: 0 days 0 hrs 2 mins 44 secs
Last packet: Version: 1 - Diagnostic: 0
State bit: Up - Demand bit: 0
```
Ш

```
Poll bit: 0 - Final bit: 0
Multiplier: 4 - Length: 24
My Discr.: 2147418093 - Your Discr.: 1140850707
Min tx interval: 2000000 - Min rx interval: 2000000
Min Echo interval: 1000 - Authentication bit: 0
Hosting LC: 10, Down reason: None, Reason not-hosted: None
switch# show bfd neighbors details
OurAddr NeighAddr LD/RD RH/RS Holdown(mult) State Int
Vrf
10.0.2.1 10.0.2.2 1140850695/131083 Up 270(3) Up Po14.121
default
Session state is Up and not using echo function
Local Diag: 0, Demand mode: 0, Poll bit: 0, Authentication: None
MinTxInt: 50000 us, MinRxInt: 50000 us, Multiplier: 3
Received MinRxInt: 100000 us, Received Multiplier: 3
Holdown (hits): 300 ms (0), Hello (hits): 100 ms (3136283)
Rx Count: 2669290, Rx Interval (ms) min/max/avg: 12/1999/93 last: 29 ms ago
Tx Count: 3136283, Tx Interval (ms) min/max/avg: 77/77/77 last: 76 ms ago
Registered protocols: ospf
Uptime: 2 days 21 hrs 41 mins 45 secs
Last packet: Version: 1 - Diagnostic: 0
State bit: Up - Demand bit: 0
Poll bit: 0 - Final bit: 0
Multiplier: 3 - Length: 24
My Discr.: 131083 - Your Discr.: 1140850695
Min tx interval: 100000 - Min rx interval: 100000
Min Echo interval: 0 - Authentication bit: 0
Hosting LC: 8, Down reason: None, Reason not-hosted: None
```
# <span id="page-36-0"></span>**Verifying the BFD Configuration**

To display BFD configuration information, perform one of the following:

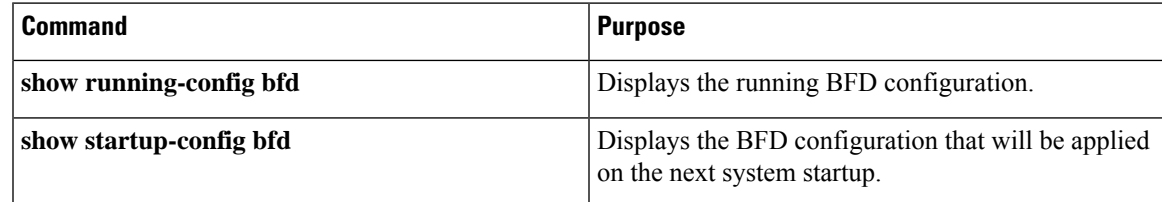

# <span id="page-36-1"></span>**Monitoring BFD**

Use the following commands to display BFD:

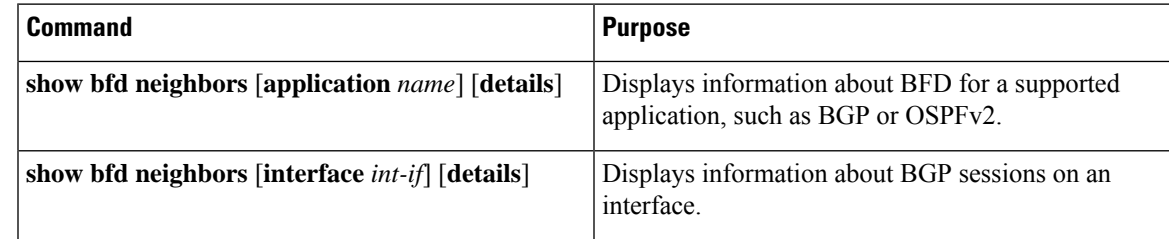

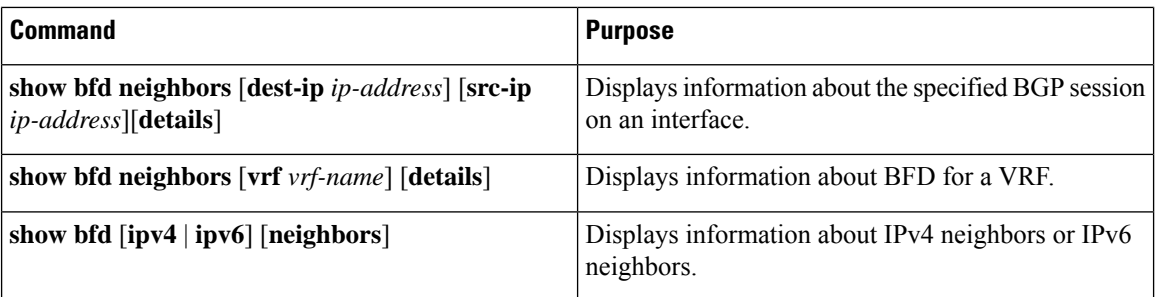

# <span id="page-37-0"></span>**BFD Multihop**

BFD multihop for IPv4 and BFD multihop for IPv6 are supported in compliance with RFC5883. BFD multihop sessions are set up between a unique source and destination address pair. A multihop BFD session is associated with the link between a source and destination rather than with an interface, as with single-hop BFD sessions.

## **BFD Multihop Number of Hops**

BFD multihop sets the TTL field to the maximum limit, and it does not check the value on reception. The BFD code has no impact on the number of hops a BFD multihop packet can traverse. However, in most of the systems, it limits the number of hops to 255.

## **Guidelines and Limitations for BFD Multihop**

BFD multihop has the following configuration guidelines and limitations:

- Beginning with Cisco NX-OS Release 9.3(6), BFD multihop is only supported in BGP IPv4 on Cisco Nexus 9200, 9300-EX/FX/GX platform switches and Cisco Nexus 9500 platform switches with N9K-X9700-EX line cards.
- In a dynamic BGP configuration, both the single and multihop BGP peers accepts BFD multihop configuration.
- BFD multihop is only supported with BGP.
- BFD multihop is supported for BGP IPv6 multihop neighbors on the following devices:
	- Cisco Nexus 9200YC-X, 9300-EX, 9300-FX and 9300-GX switches
	- Cisco Nexus 9500 platform switches with N9K-X9736C-EX, N9K-X97160YC-EX, N9K-X9732C-EX, N9K-X9732C-EXM, or N9K-X9736C-FX line cards

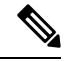

- You must enable the **system routing template-mpls-heavy** command in order to use BFD multihop for BGP IPv6 with Cisco Nexus 9500 platform switches with -EX and -FX line cards. **Note**
	- Multihop BFD is identified with UDP Destination port 4784.
	- The default interval timer for multihop BFD is 250 ms with multiplier 3.

Ш

- The maximum number of supported multihop BFD sessions is 100.
- Existing BFD authentication support is extended for multihop sessions.
- Echo mode is not supported for multihop BFD.
- Multihop with segment routing underlay is not supported.
- On unsupported platforms, BFD commands are accepted when configuring BGPv6 multihop neighbors. However, the sessions will not be created or installed.
- When Multihop BFD session is installed in port-channel, the following points must be taken care:
	- If all the sessions are hosted on a single line card of Cisco Nexus 9500 family switches, during reloading of hosted line cards all the sessions will be hosted on another line card. BFD and BGP sessions may flap in this case.
	- Multihop BFD session for BGP over cross modules port-channel doesn't provide full redundancy.

## **Configuring BFD Multihop Session Global Interval Parameters**

You can configure the BFD session global parameters for all BFD sessions on the device. Different BFD session parameters for each session can be achieved using the per session configuration commands .

### **Before you begin**

Enable the BFD feature.

### **SUMMARY STEPS**

- **1. configure terminal**
- **2. [no] bfd multihop interval** *milliseconds* **min\_rx** *milliseconds* **multiplier** *interval-multiplier*
- **3. end**

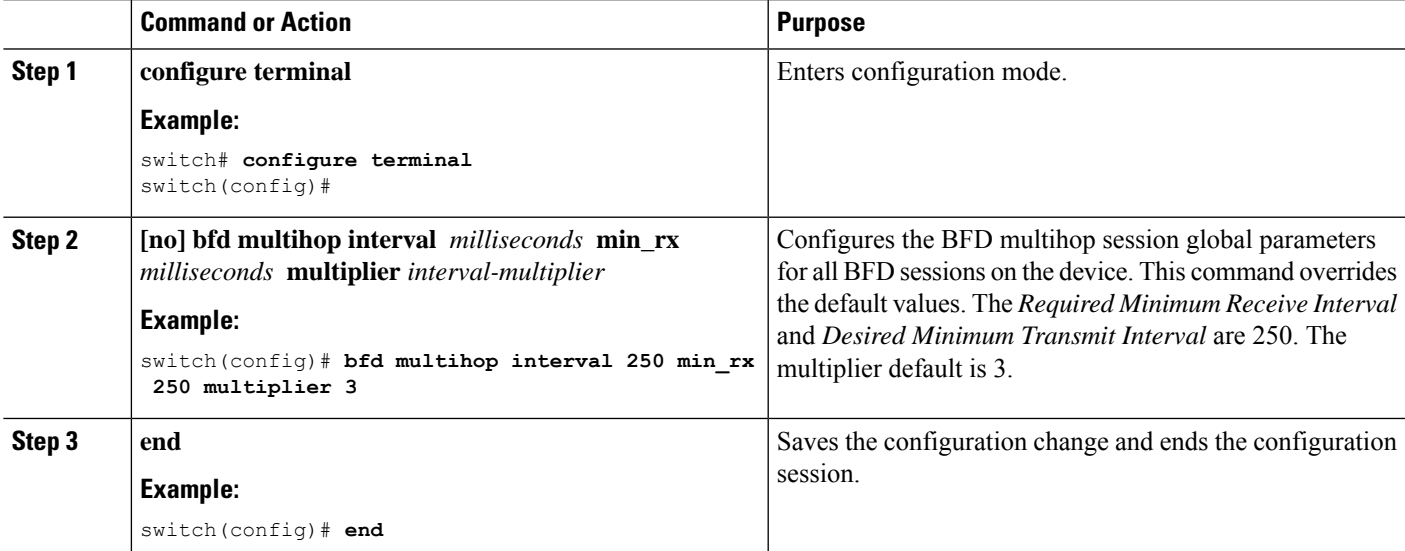

## **Configuring Per Multihop Session BFD Parameters**

You can configure per multihop session BFD parameters.

#### **Before you begin**

Enable the BFD feature. See the Enabling the BFD Feature section.

### **SUMMARY STEPS**

- **1. configure terminal**
- **2. router bgp** *as-number*
- **3. neighbor** (*ip-address* | *ipv6-address*) **remote-as** *as-number*
- **4. update-source** *interface*
- **5. bfd**
- **6. bfd multihop interval** *mintx* **min\_rx** *msec* **multiplier** *value*
- **7. bfd multihop authentication keyed-sha1 keyid** *id* **key** *ascii\_key*
- **8. copy running-config startup-config**

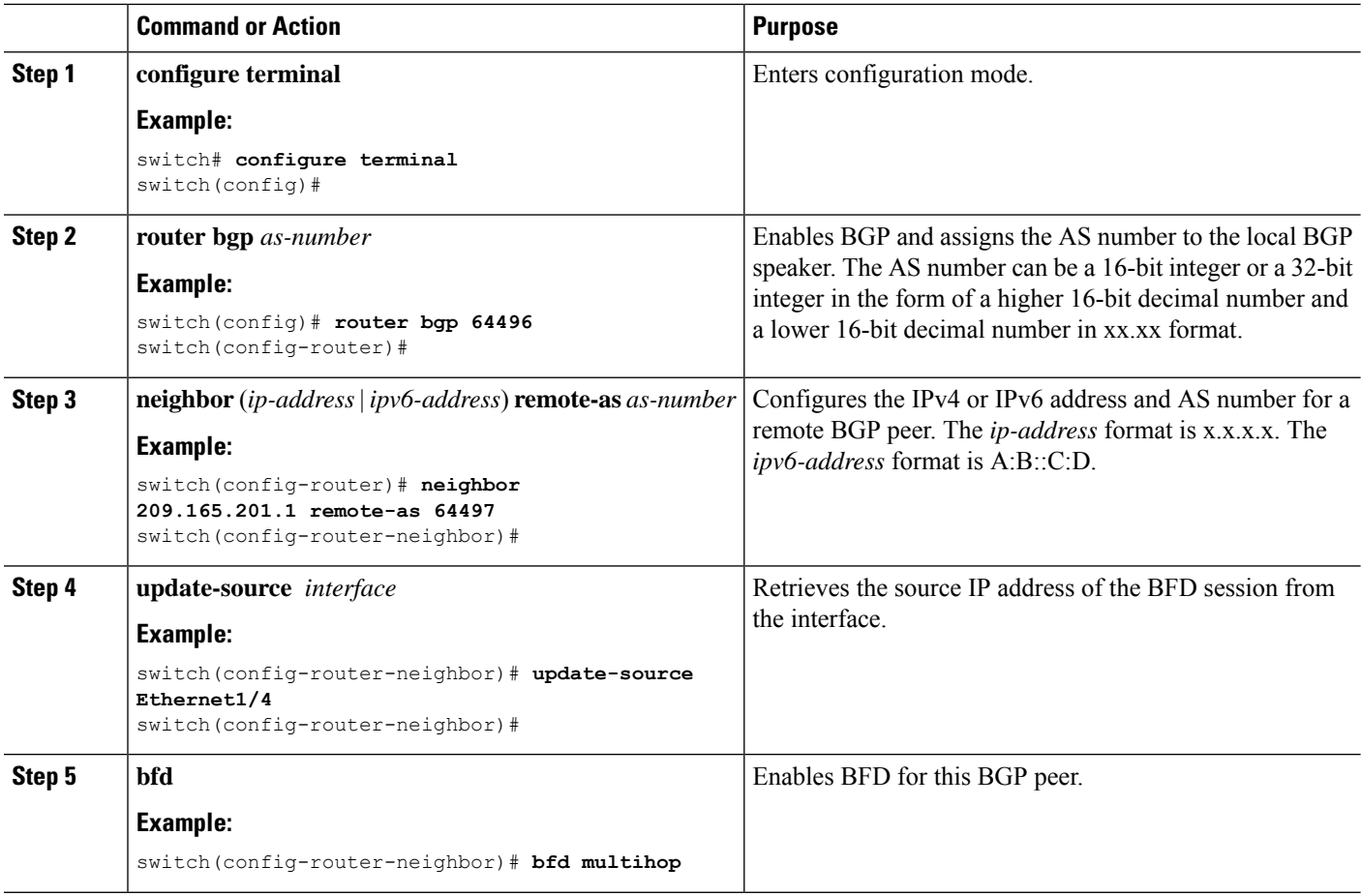

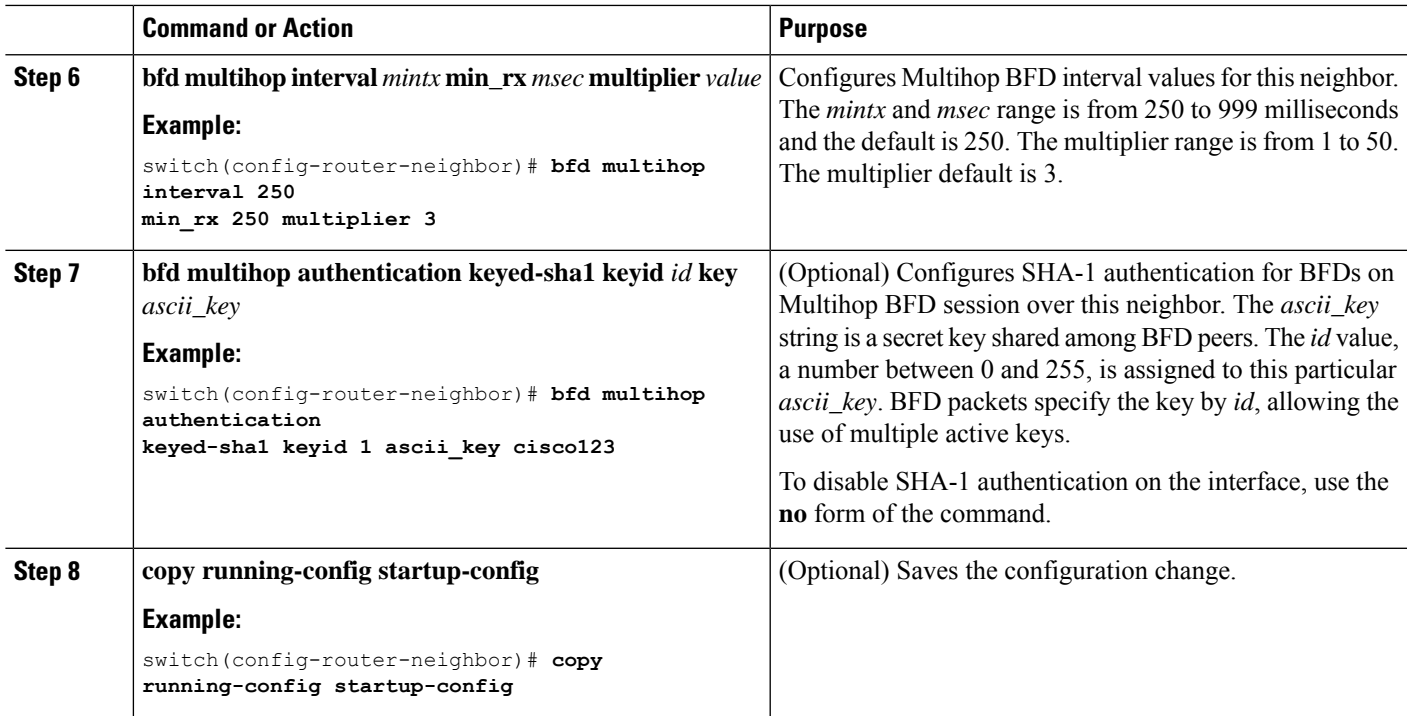

# <span id="page-40-0"></span>**Configuration Examples for BFD**

This example shows how to configure BFD for OSPFv2 on Ethernet 2/1, using the default BFD session parameters:

```
feature bfd
feature ospf
router ospf Test1
interface ethernet 2/1
ip ospf bfd
no shutdown
```
This example shows how to configure BFD for all EIGRP interfaces, using the default BFD session parameters:

```
feature bfd
feature eigrp
bfd interval 100 min_rx 100 multiplier 4
router eigrp Test2
bfd
```
This example shows how to configure BFDv6:

```
feature bfd
feature ospfv3
router ospfv3 Test1
interface Ethernet2/7
 ipv6 router ospfv3 Test1 area 0.0.0.0
 ospfv3 bfd
```
no shutdown

## **Show Example for BFD**

This example shows results of the **show bfd ipv6 neighbors details** command.

```
#show bfd ipv6 neighbors details
OurAddr NeighAddr
LD/RD RH/RS Holdown(mult) State Int
Vrf<br>cc:10::2
                             cc:10::11090519335/1090519260 Up 5692(3) Up Po1
default
Session state is Up and using echo function with 250 ms interval
Local Diag: 0, Demand mode: 0, Poll bit: 0, Authentication: None
MinTxInt: 250000 us, MinRxInt: 2000000 us, Multiplier: 3
Received MinRxInt: 2000000 us, Received Multiplier: 3
Holdown (hits): 6000 ms (4), Hello (hits): 2000 ms (205229)
Rx Count: 227965, Rx Interval (ms) min/max/avg: 124/1520/1510 last: 307 ms ago
Tx Count: 205229, Tx Interval (ms) min/max/avg: 1677/1677/1677 last: 587 ms ago
Registered protocols: bgp
Uptime: 3 days 23 hrs 31 mins 13 secs
Last packet: Version: 1 - Diagnostic: 0
           State bit: Up - Demand bit: 0
           Poll bit: 0 - Final bit: 0
           Multiplier: 3 - Length: 24
           My Discr.: 1090519260 - Your Discr.: 1090519335
           Min tx interval: 250000 - Min rx interval: 2000000
           Min Echo interval: 250000 - Authentication bit: 0
Hosting LC: 1, Down reason: None, Reason not-hosted: None
```
# <span id="page-41-1"></span><span id="page-41-0"></span>**Related Documents**

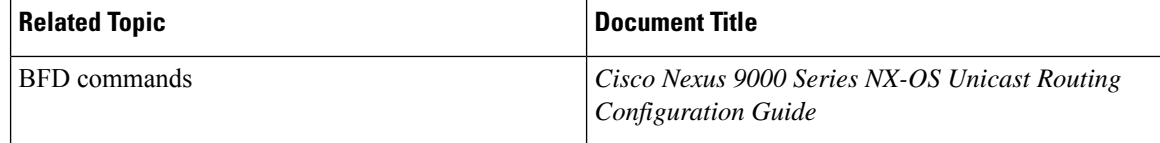

# **RFCs**

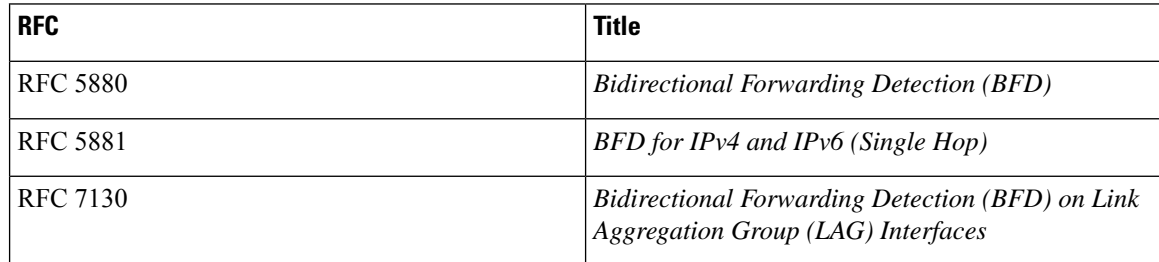